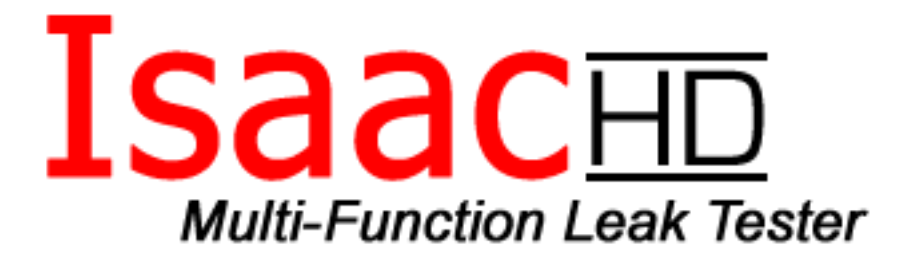

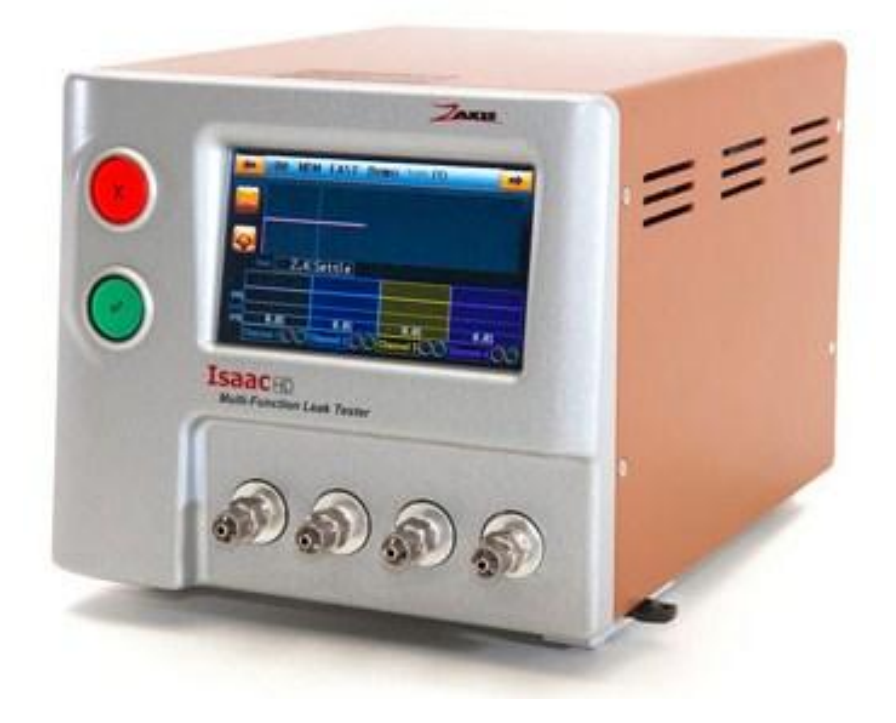

# <span id="page-0-0"></span>用户指南

版本*. 1.24*

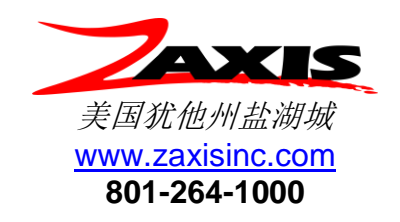

文件编号 **020813**

### **Isaac**HD 目录

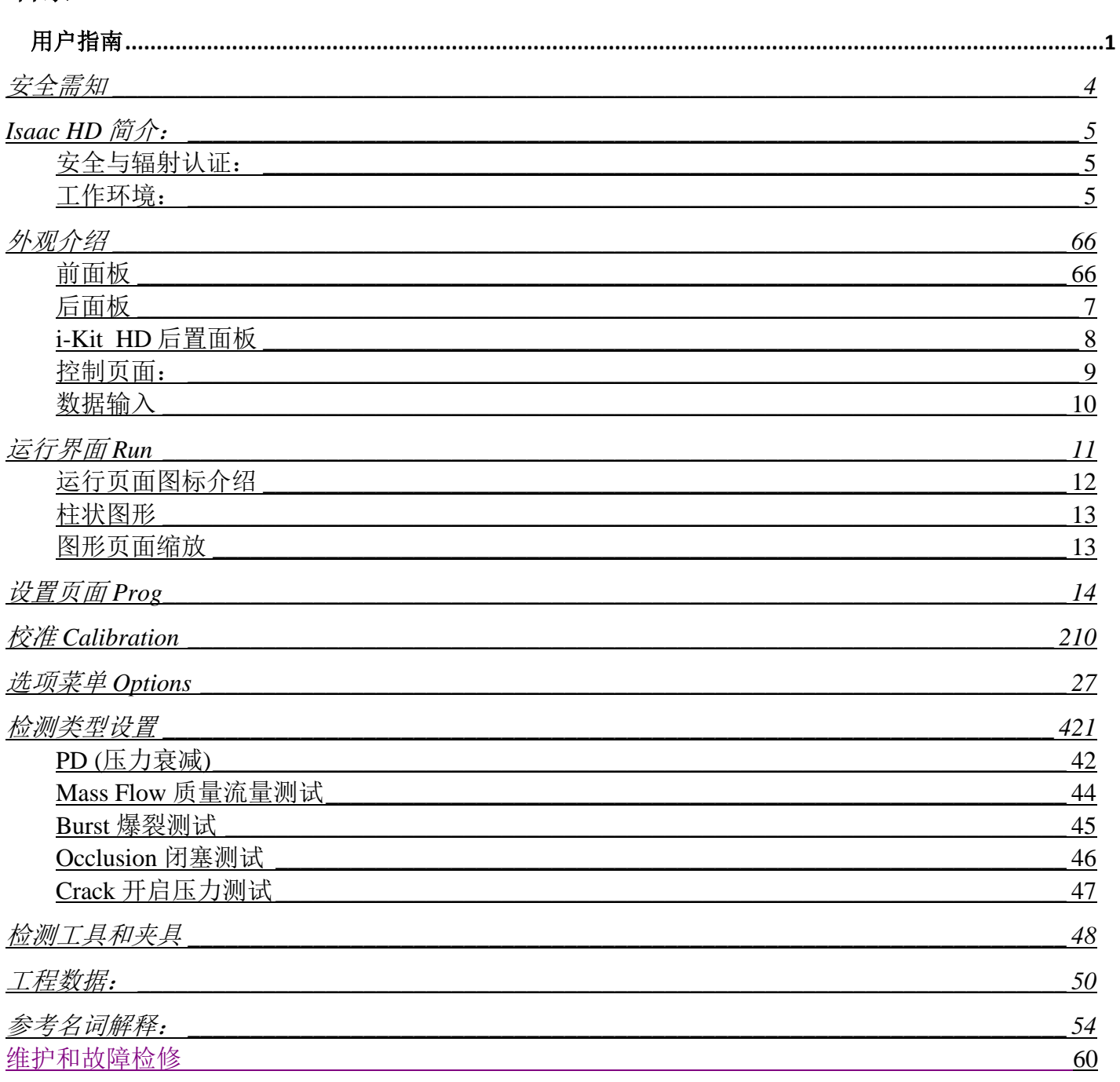

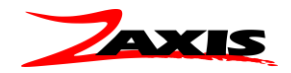

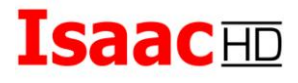

## 此页面为有意留空

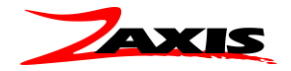

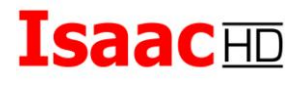

安全需知

设备安装需遵循工厂或本地安全规范

以下是操作 Isaac HD 或 iKit HD 检漏仪时安全注意事项:

- 接触压缩气体时请戴上防护眼镜
- 注意机箱内可能存在危险电压
- 当且仅当了解流程并已掌握操作基本要领之后再进行本指南中的维护工作

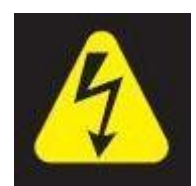

警告!断开电源之后再取外壳或保险盒

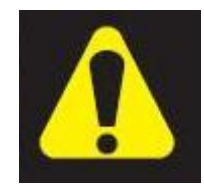

注意! 设备需要清洁干燥的气源。违反可导致保修失效。

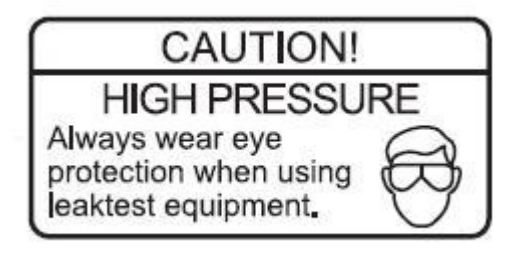

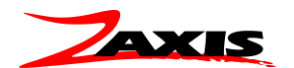

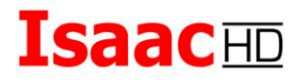

### *Isaac HD* 简介:

Isaac HD 多功能检漏仪是 Zaxis 公司为满足当今质量保证需求而推出的最新产品。

Isaac HD 检漏仪体积小巧, 占用台面面积小, 可紧靠测试机台和操作员工作。通过减小内部和 连接体积提升了整体检测灵敏度,检测时间得以减少。小巧的内部体积,与集成传感器以及 24 位模 拟数码转换器相结合,使 Zaxis 得以推出当今市场上灵敏度最高的检漏仪。Isaac HD 可用于压力或真 空衰减,质量流量,爆破,闭塞测试,密闭腔体测试,以及定制检测定序程序。Isaac 可根据用途设 置为顺序或并行的一到四个检测通道。

本指南涵盖标准 **Isaac HD** 和 **i-Kit HD** 检漏仪**,** 操作手册中描述了所有当前功能和特 性。您的检测仪可能根据安装特性略有不同。更多关于您检漏仪的具体应用请查看本 指南的其他检测类型部分。

<span id="page-4-0"></span>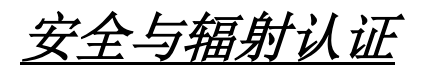

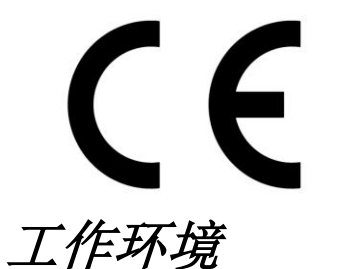

<span id="page-4-1"></span>仅在室内使用

- 工作温度范围: 5-40 °C
- 最大相对湿度: 80%
- 
- 
- 
- 
- 

■ 主电源电压: 120 V~ 60 Hz +/-10%, 2A

或 230 V~ 50Hz +/-10%, 2A

■ 海拔高度: 2000 米以下

■ 供气压力: **bedex** 最大 8.3 bar (除非另有规定)

请使用清洁干燥气源。

(可考虑采用最小 10 微米过滤器进行处理,推荐 5 微米)

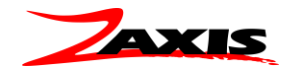

### <span id="page-5-0"></span>外观介绍:

<span id="page-5-1"></span>前面板

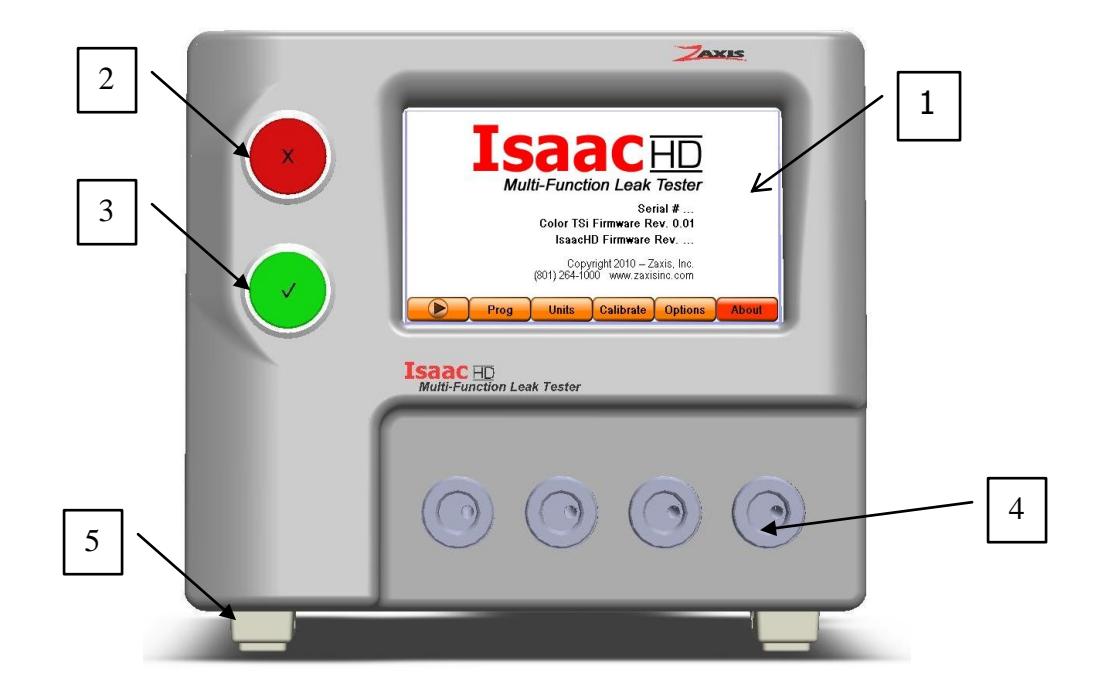

- 1. 触摸屏界面 **(Tsi)** 液晶触摸屏是检漏仪的主要控制端。
- 2. 中止按钮 **/** 失败指示灯**/**复位键 **–** 标有'**X**'的红色 LED 指示灯。
- 3. 开始按钮**/**通过指示灯 **–** 标有 '**√**'的绿色 LED 指示灯。
- 4. 检测端口 **-**每个端口都是一个美制标准锥管螺纹 1/8"NPT 母螺纹(类似于英国标准锥管螺纹 R1/8 BSPT), 用于连接被检测设备(DUT)。检测端口位置可能因机型而异。
- 5. 倾斜脚 **–**可通过旋转倾斜脚调节检测仪位置。配制电子调压阀的检漏仪, 为了保证电子调压阀位 置灵敏度,配有该功能的设备没有配备倾斜脚。

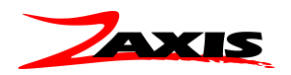

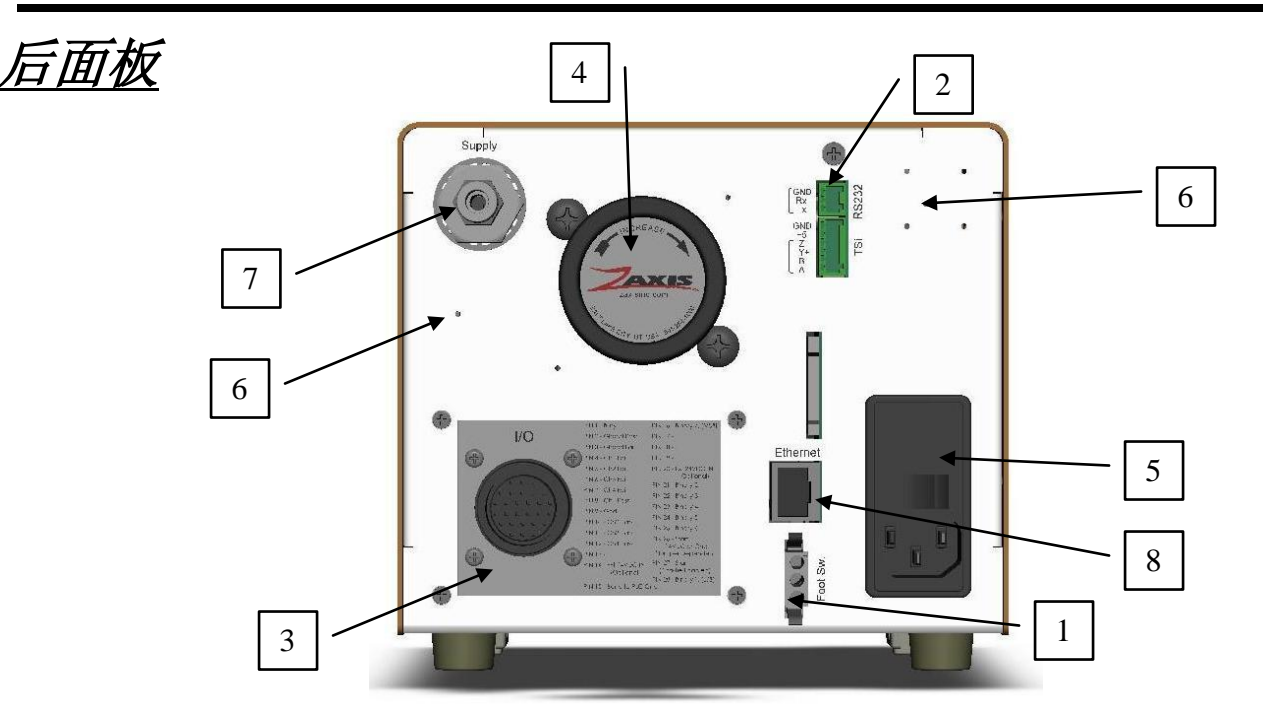

- 1. 脚踏开关连接器: 用于开启检测。任何闭合接触器开关都可通过使 1 号和 3 号针短路来开始测试 参考配套连接器和针 – 泰科电子 1-480304-0 [\(Digi-Key A1400-ND\)](http://www.digikey.com/), 60618-1 [\(Digi-Key A1422-ND\)](http://www.digikey.com/)
- 2. 串行输出: Isaac HD 与电脑或打印机的连接接口 ([接线图](#page-39-0))
- 3. 选项面板:该区域用于夹紧驱动信号输出或 I/O 连接(如图)([接线图](#page-33-0))。如果 I/O 空间被占用,夹紧接口将位于 备用气源连接口。
- 4. 精密调压阀: 用于精确控制施加到被测产品的气压。
- 5. 电源输入模块:该组件包括电源线插座,开关和保险盒。电源输入范围为 109-255~VAC. 2A 保险丝 ([操作说明](#page-66-0))
- 6. 第二气源连接口: 这些位置有多种用途;爆裂测试的流量控制,提供夹紧气动信号或驱动压力,或第二测试气 源接口。详情参见检测仪随附的快速入门指南。
- 7. 气源供应: (空气或其他检测气体) 连接器为美制标准锥管螺纹 1/8"NPT 母螺纹(类似于英国标准锥管螺纹 R1/8 BSPT) 供应空气须清洁干燥。
	- 8. 以太网连接器: ASCII 通讯, 数据输出和命令字符串输入。

后面板可能安装其他项目,详情参见检测仪随附的快速入门指南。

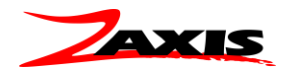

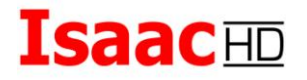

### <span id="page-7-0"></span>**i-Kit HD** 后置面板

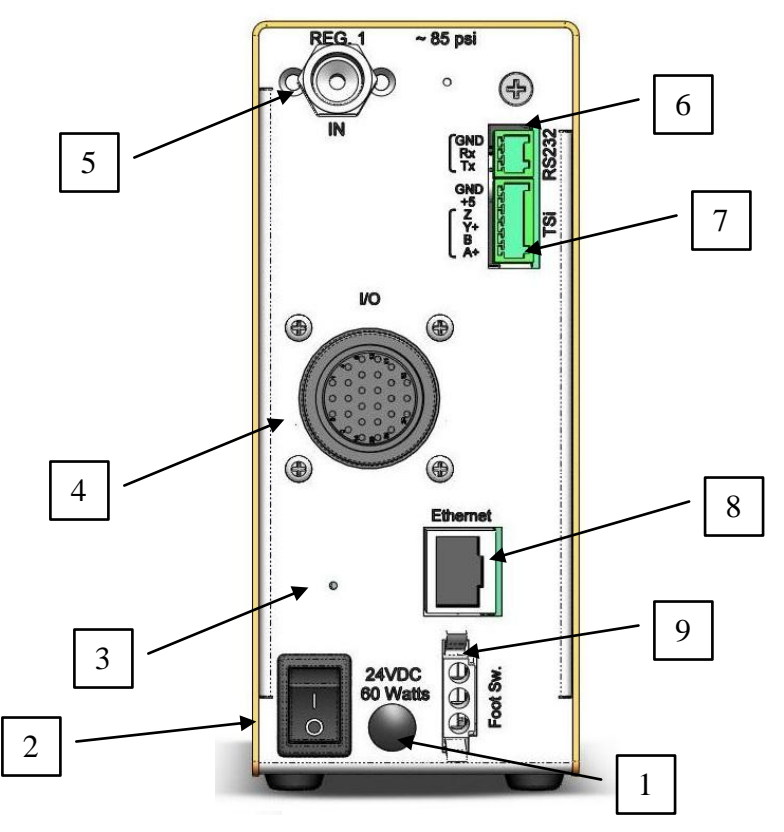

1. 电源输入连接器**,** 供应为 24VDC 60 瓦特

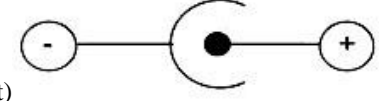

(配套连接器 S760K-Switchcraft)

- 2. 电源开关
- 3. 后置测试口 **(**可选**)**
- 4. **I/O** 接口 ([接线图](#page-33-0))
- 5. 测试压力供应**,** (空气或其他检测气体) 连接器为美制标准锥管螺纹 1/8"NPT 母螺纹 (类似于英国标准管螺纹 R1/8BSPT) 供应空气须清洁干燥。
- 6. **RS232** 接口 (配件已提供, [接线图](#page-39-0))
- 7. **TSi** 触摸屏控制器接口:i-kit HD 在 TSI 控制器已连接或未连接情况下均可工作。
- 8. 以太网接口: ASCII 通讯, 数据输出和命令字符串输入。
- 9. 脚踏开关接口: 用于开启检测。任何闭合接触器开关可通过使1号和3号针短路来开始检测

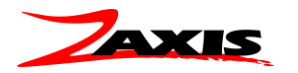

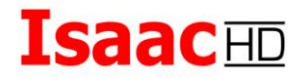

配套连接器和针 – 泰科电子 1-480304-0 [\(Digi-Key A1400-ND\)](http://www.digikey.com/), 60618-1 [\(Digi-Key A1422-ND\)](http://www.digikey.com/)

<span id="page-8-0"></span>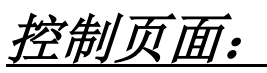

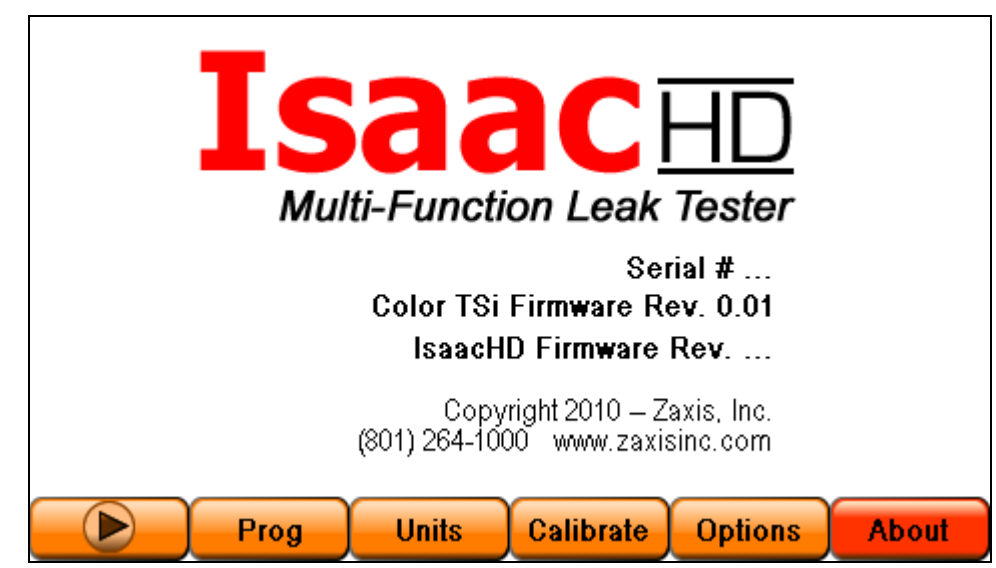

用户可通过触摸屏幕底部的按钮来进行操作。

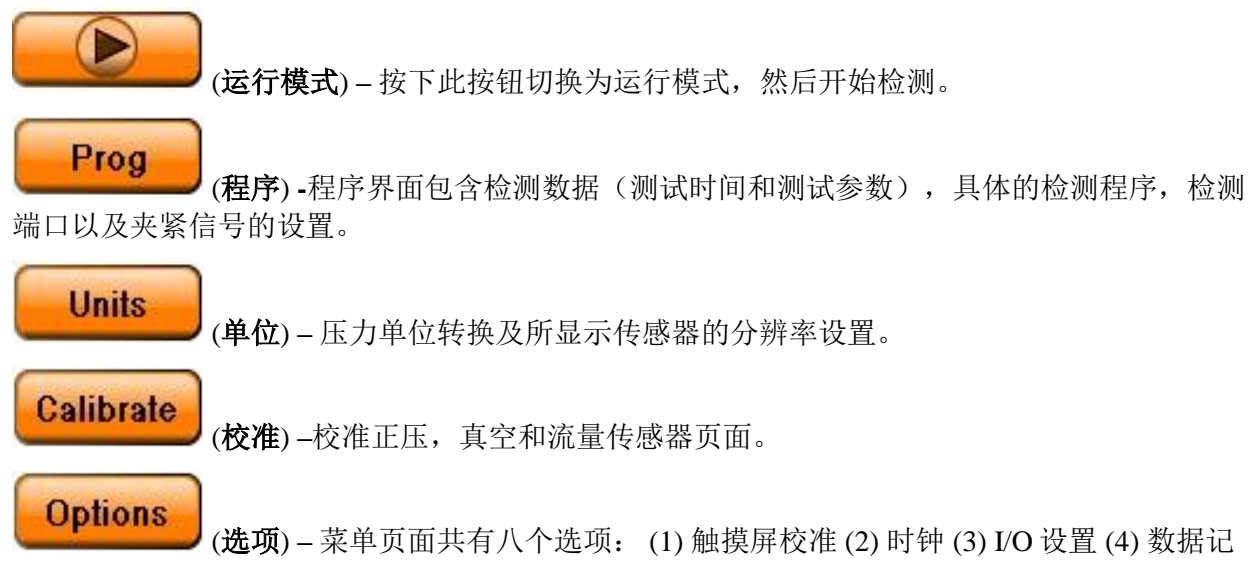

录 (5) 锁住检测仪 (6) 修改密码 (7) 串行端口 (8) 以太网设置。各页面将在本指南的设置部分进行 详细介绍。

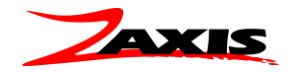

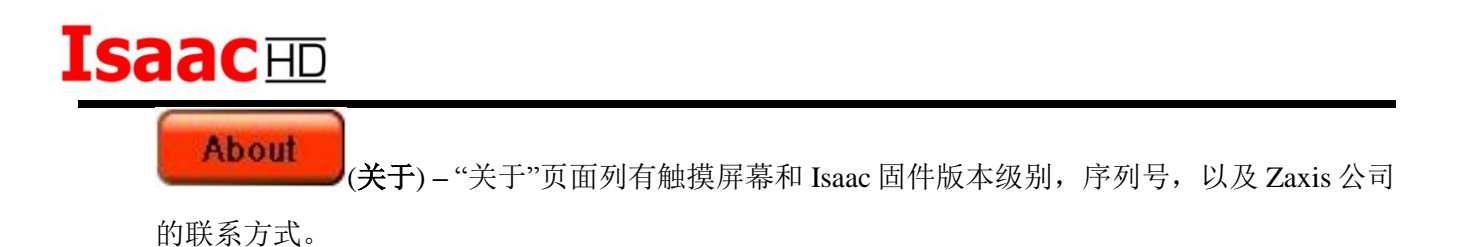

<span id="page-9-0"></span>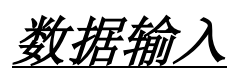

Isaac HD 的设置和操作共有两个输入屏;它们是数字和字母数字键盘。数字键盘用于输入时间 和参数范围数值。字母数字键盘用于输入程序名称等字段内容。

范例如下所示。

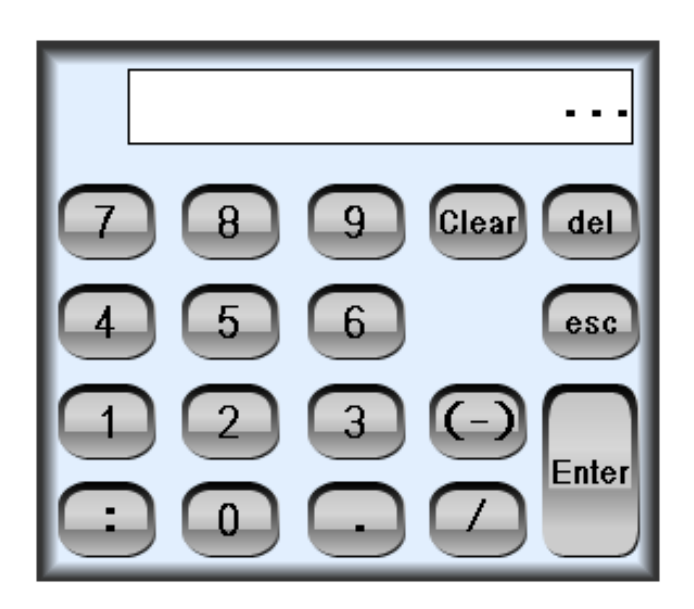

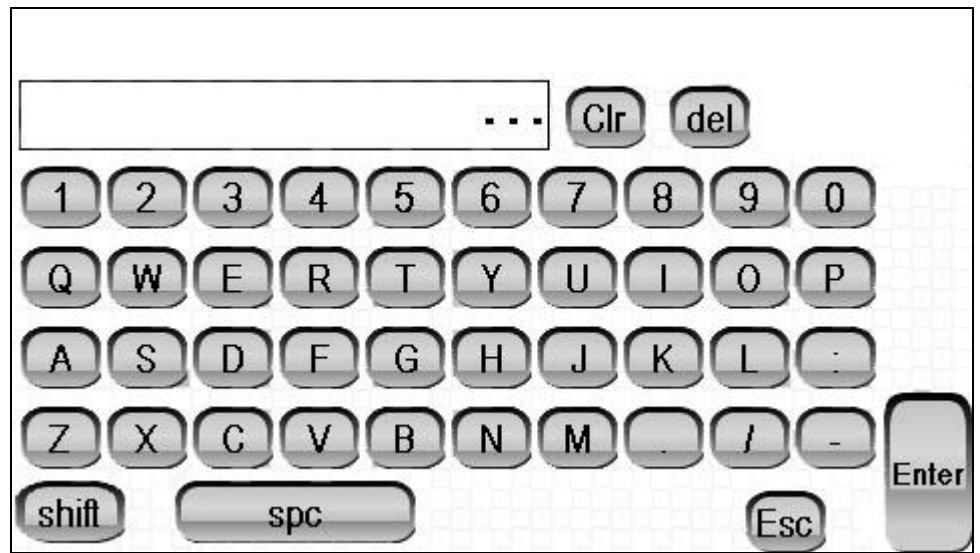

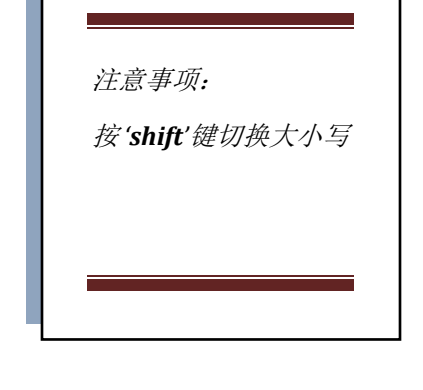

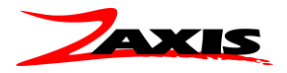

### <span id="page-10-0"></span>运行界面

有三种运行页面可供选择: 大数值, 大指示器(多通道), 或图形模式

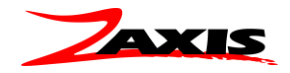

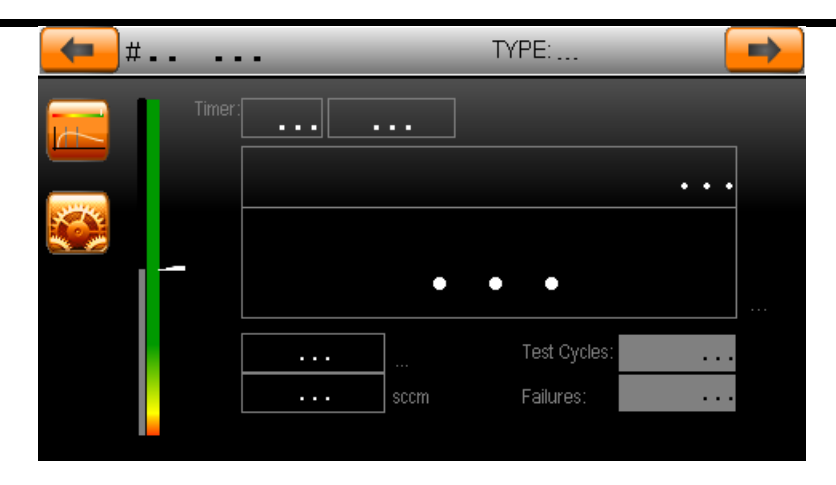

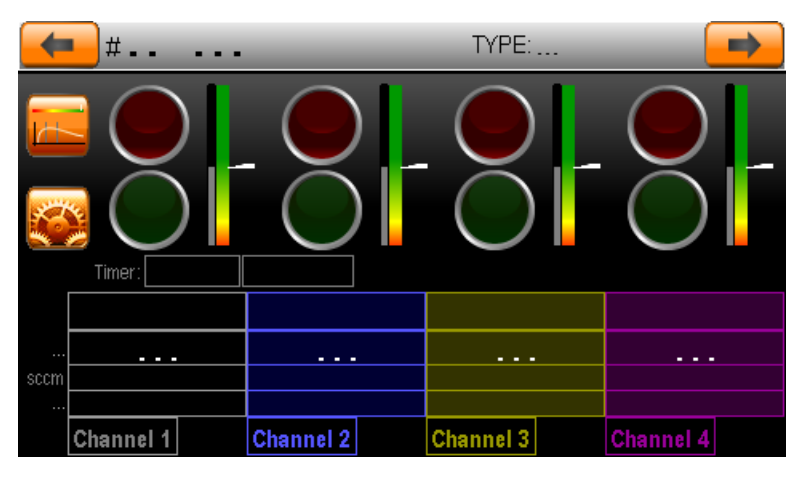

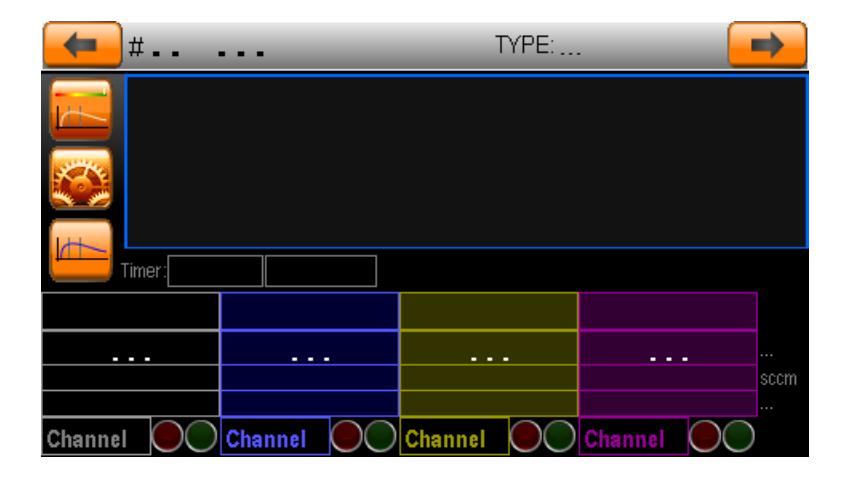

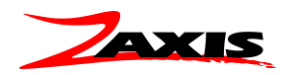

<span id="page-12-0"></span>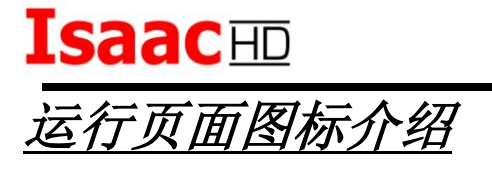

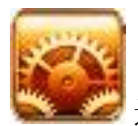

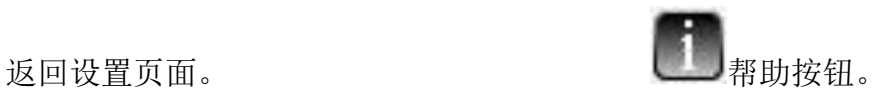

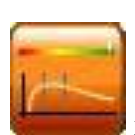

运行界面数值或图形切换(图形,数字,柱状图)

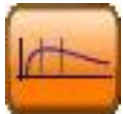

从屏幕上清除之前的检测图形 (仅限图形选项)

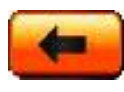

■■ 上一个程序号. (降序)

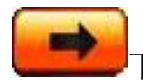

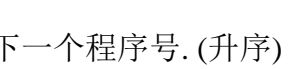

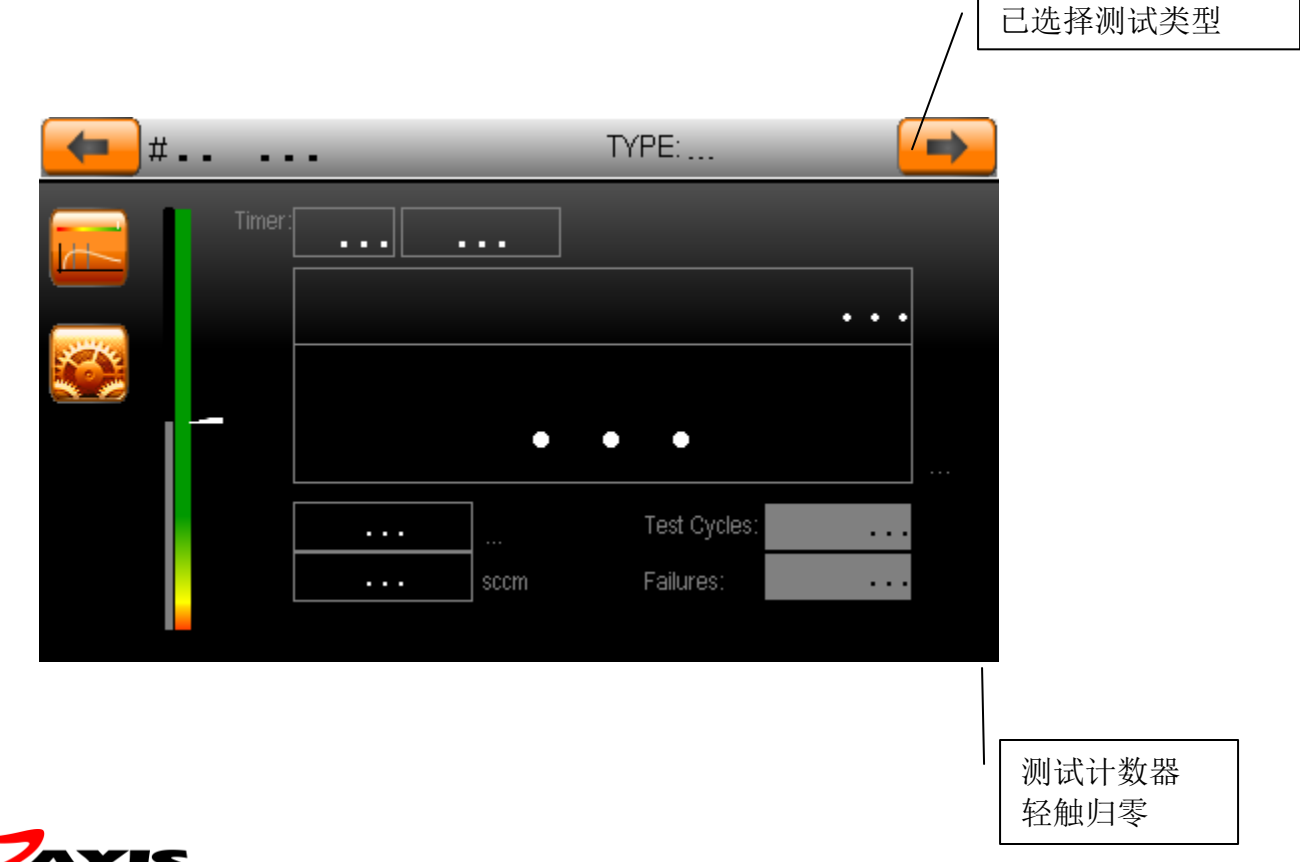

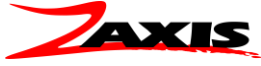

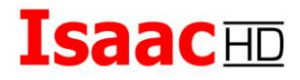

柱状图形

'柱状**'** 运行页面以图形显示相关测试数值

时间条用图形表示分步时间。进入下一步后 时间条高度将复位以对应下一步的分步时 间。

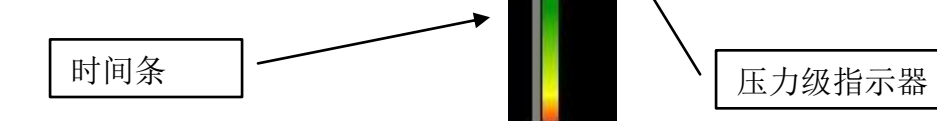

在充气和稳定步骤时图形中心 等于设置的测试压力值。图形 顶部是正公差,底部是负公 差。在测试步骤中柱图顶部是 零衰减,底部是最大衰减值。 白色箭头指示当前即时数值。

<span id="page-13-0"></span>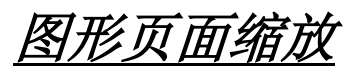

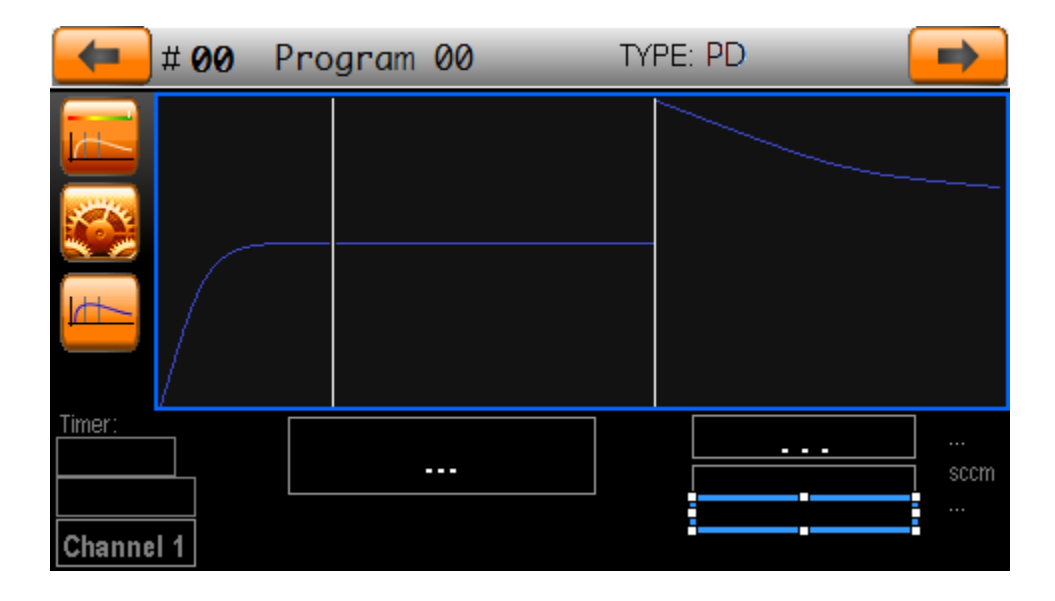

页面图形有两个尺寸。快充,充压和稳压步骤是按检测压力和正/负公差进行缩放。检测步骤则按最 大压降值来进行缩放。

例如, 假设检测压力为 10.0psi, 正负公差为 0.5 psi, 则检测压力将在水平方向的中心, 页面顶 部将为 10.5 psi, 页面底部为 9.5 psi。

如果最大压降值是 0.050psi,则顶部水平将为零衰减,页面底部为 0.050 psi 衰减。

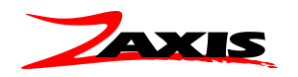

<span id="page-14-0"></span>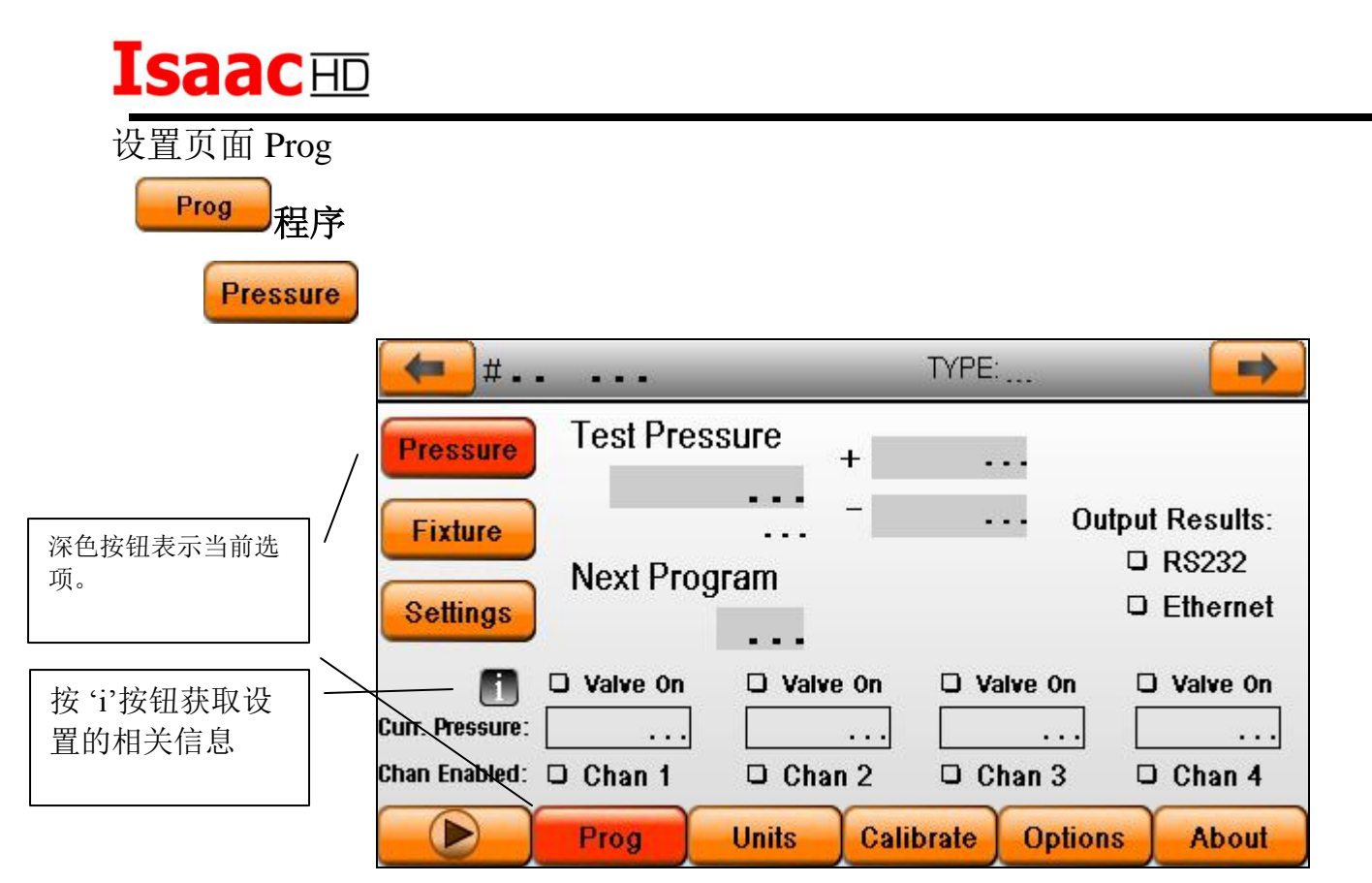

#### 设置检测压力

要设置检测压力,点击数据字段然后在键盘上输入检测压力数值。

如果是配有电子调压阀功能的机型,请参见下列检测压力设置说明。

#### 验证检测压力

要验证手动调节设置是否正确,盖住测试端口并勾选对应通道上方的"**阀门开启**"复选框。当前压力将显 示在方框中。

带有电子调压阀的型号将在检测中自动调节。

#### 压力**±**公差

正负公差数值可以在检测压力右方的数据字段中输入。这是检测压力的公差。在充压步骤中如果数值超 过极限将会提示高压或低压报错。在稳压步骤中,任何超出极限的数值都将导致报错。

#### 检测通道启用**/**禁用

要启用/禁用通道(多通道型号),勾选要启用/禁用的检测通道。顺序型号只允许选择一个通道。

#### 下一程序 **(**链接多个测试程序**)**

要连接下一程序继续测试只需在当前检测通过的时候输入下一程序的编号。如果输入编号与当前检测相 同,则不会引起循环检测。如果当前测试未通过,将取消跳转到下一程序。

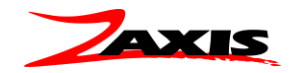

#### **Isaac**HD 设置页面 Prog 程序 **Pressure** 设置检测压力 **(**电子调节器**)** TYPE:  $\blacksquare$ # .. dm. **Test Pressure Pressure**  $+$  $\ddotsc$ **Output Results:**  $\ddot{\phantom{a}}$ **Fixture D** RS232 **Next Program** % ...% of fill timer to allow for □ Ethernet **Settings** . . . electronic regulator to seek 1  $\n *Value*$  On 2П Curr. Pressure:  $\sim 10$ Chan Enabled: Q Chan 1

**Units** 

要设置检测压力,在检测端口放置一个无泄漏产品或堵头。在检测压力值方框中输入相应压力及正负公 差,然后勾选"阀门开启"复选框。(1)测漏仪会自动搜索并调整压力来达到预设检测压力。该过程可 能需要 7-10 秒时间以达到预定值。越接近预设检测压力反馈越慢。达到预期压力时,取消勾选复选框 将数值保存为调节器输出的起始值。

**Calibrate** 

**Options** 

**About** 

电子调节器的第二个特征是它的反馈回路。在充压步骤中处理器将利用压力传感器来调整电子调压阀达 到设定的检测压力。(2)百分比变化是调节器"微调"的时间量。10%的调节器微调时间(默认)将在 最后 10%的充气时间调整电子调压阀输出。反馈量设置百分比过高会引起振荡。

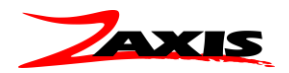

ß

Prog

#### **Isaac**HD Prog **Fixture** TYPE: ... # .. 18820 **Fixturing Timers: Status During Test: Pressure** Fixture Valves 1 Fixture Valves 2 Pre-Test Op 1: ΞS O ON O ON Pre-Test Op 2: **Fixture** . . . 8 O OFF O OFF (test cycle...) **Settings** Hold Clamps on Fail: Post-Test Op 1:  $-5$ O ON Post-Test Op 2: O OFF  $\cdot$  .  $\cdot$  s **Output Results:** □ RS232 □ Ethernet  $\bullet$ Prog **Units Calibrate Options About**

*Clamps*,*Coupling outputs* 和 *Fixturing Timers* 都是用来设置可用于各种用途的驱动气压输出。这些输出 可用于驱动工具,操作零件,或驱动气动接头密封产品。所有的压力输出都通过一个四通阀输出,该阀都配有 一个常开端口和一个常闭端口。输出可通过封堵其中的常开端口用作一个三通阀。常开端口出厂时为封住状 态。

Pre-Test Op1 是一号口气动输出。输入最小 0.1 秒的数值以启用输出。该时间为测试开始前该接口输出气压时 间。

Pre-Test Op2 是二号口气动输出。输入最小 0.1 秒的数值以启用输出。该时间为测试开始前该接口输出气压时 间,如果一号输出已设置,二号输出将在一号输出完成后,按照该数值时间输出气压。

把 Post-Test 设为 0 将在检测结束后断开所有阀门。在 Post-Test 输入时间, 将以阀门启动顺序相反的次序断开 阀门。

Status During Test: 如果选择 fixture valves 关, 在检测的"TEST"时间段, 驱动压力输出关闭。默认动作是 "ON"。

Hold clamps on Fail: 该选项被选中时, 夹具将保持夹紧状态, 失败提示 LED 红灯将闪烁以提示操作 员。操作员按下 LED 红灯,表明收到信息,夹具随后按照预设设置时间松开。 注意:发出的通过/失败结果在得到操作员确认之前不会被 I/O 接口传输。

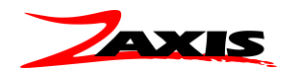

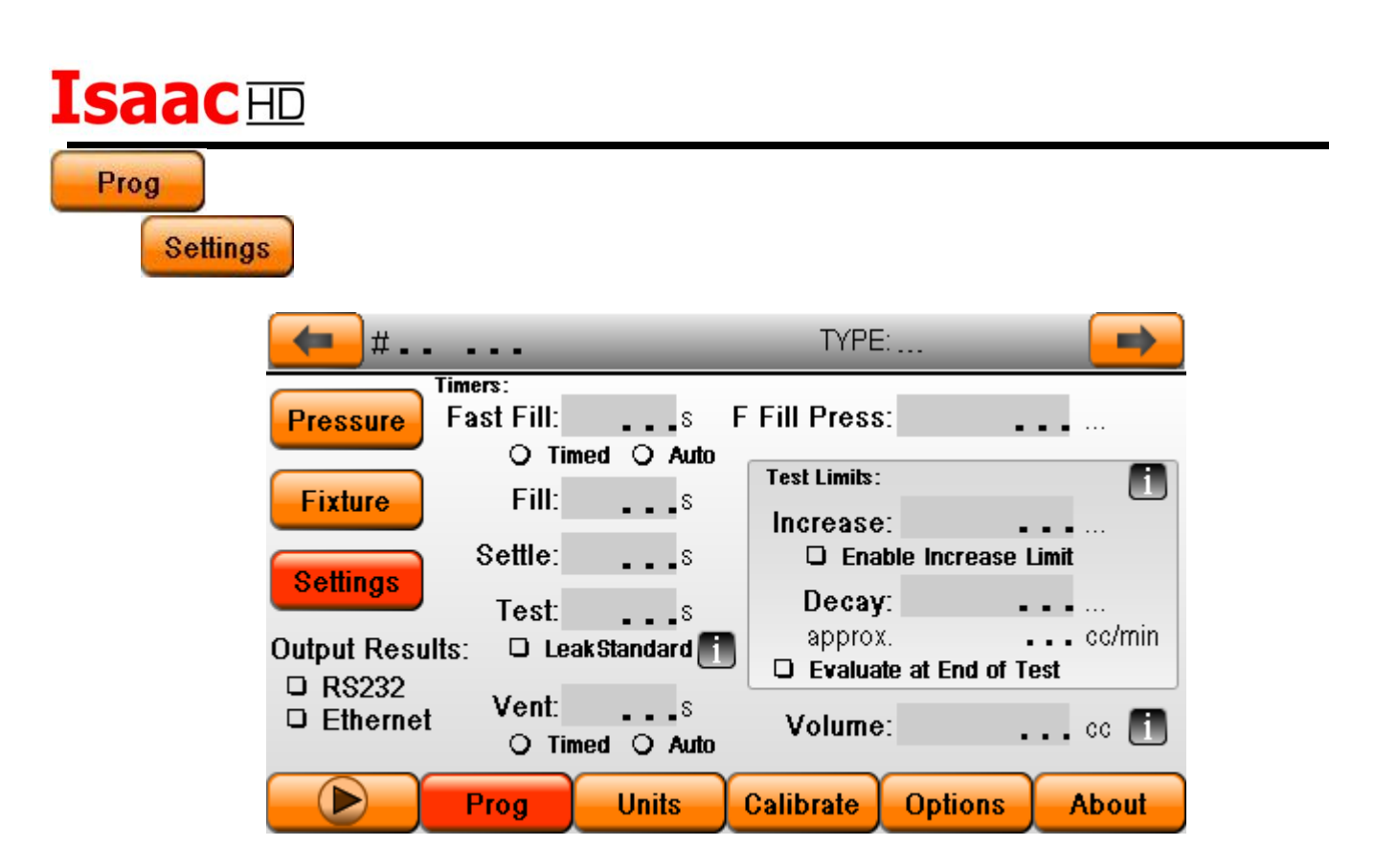

设置菜单中显示的时间设置将根据检测类型有所不同。具体各检测类型详情请参见检测类型设置部分。本范例 为压力衰减或真空衰减。

**Fast Fill**: (选项)快充选项可允许通过额外的气源对被测产品进行充压,通常增加高一点的压力获得大流量气 体。时间可用于两种方式。如果选中"Timed",将在预设时间量内进行充气。如果选中"自动",气体输出将持 续直至达到"F Fill Press"压力或时间结束。

注意: 如果未安装快充, 将计时器和快充按钮设置为'0'。

**Fill**: 用规定压力充压时间

**Settle**:将测试件和气源压力分开后总共的稳定时间

注意: 该时间应用于让压力从温度影响和零件膨胀的影响中保持稳定。

**Test**:指的是设置用来观察压力衰减的时间量。在该过程中的压力衰减和设置的压力衰减最大值进行对比,以 决定检测通过/失败。

**Leak Standard**: (选项)配有一个用于插入泄露标准漏孔的接口可以勾选此选项,将标准漏孔纳入整个检测过 程(自检)。

**Vent**: "排气"计时器用于在操作员移除被测零件之前缓解施加到零件上的压力。选择"计时"将在预设时间量内 进行减压。选择"自动"将把压力释放到安全范围内(通常为 0.5psi)。压力释放完毕后检测结束。

检测规格继续…

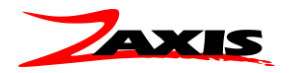

### Prog **Settings**

#### 压力**/**真空衰减规格:

在测试时间结束前,压力衰减未超过设定值,即为合格。如果时间结 束前超过了最大衰减值,测试将缩短周期并判断为失败。要查看整个 计时过程中具体压力衰减,勾选 Evaluate at End of Test 选框。 可以设置"Increase"最大压力上升值来验证在测试时间内没有外部或热 动能引起压力增加。必须勾选复选框以启动极限设定值。如果勾选 了"Increase", 必须同时勾选 Evaluate at End of Test 选框。

#### 闭塞测试规格:

测试时间结束前达到设置最大衰减量,产品测试为合格。如果在测试过 程中超过了设定衰减极限,测试将缩短周期并反馈为合格。 如要需要知道具体的数值,勾选 Evaluate at End of Test 选框,检漏仪 将在设置时间内进行测试,直到时间结束。

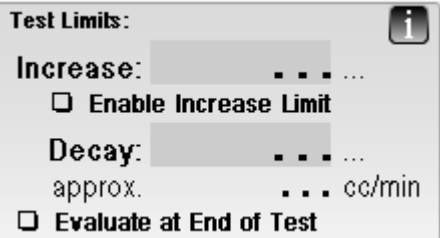

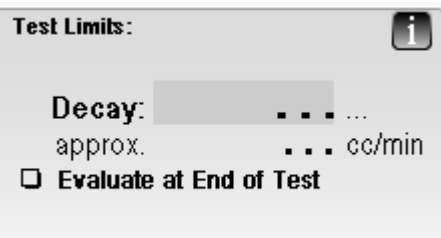

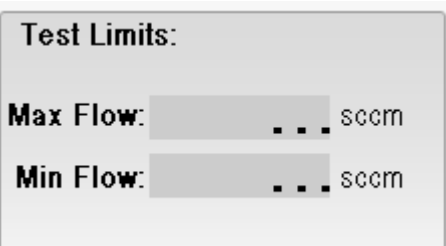

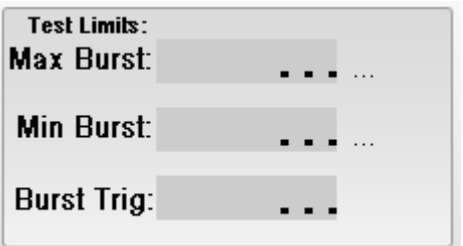

#### 流量测试规格:

设置的最小和最大流量值,产品测试流量结果如果在两者之间即为合 格,通过或失败的测试最终结果会在结束时自动计算。

#### 爆裂**/**阀门开启压力测试规格:

需要为测试件设置最小和最大压力规格。爆裂测试触发条件(Brust trigger)是指的爆裂发生时,设定的压力下降的总量。 爆裂触发条件出现, 爆裂测试将中止。通过/失败结果将通过计算爆裂值 来判定。

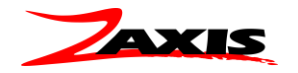

### **Isaac**HD **Units** 单位

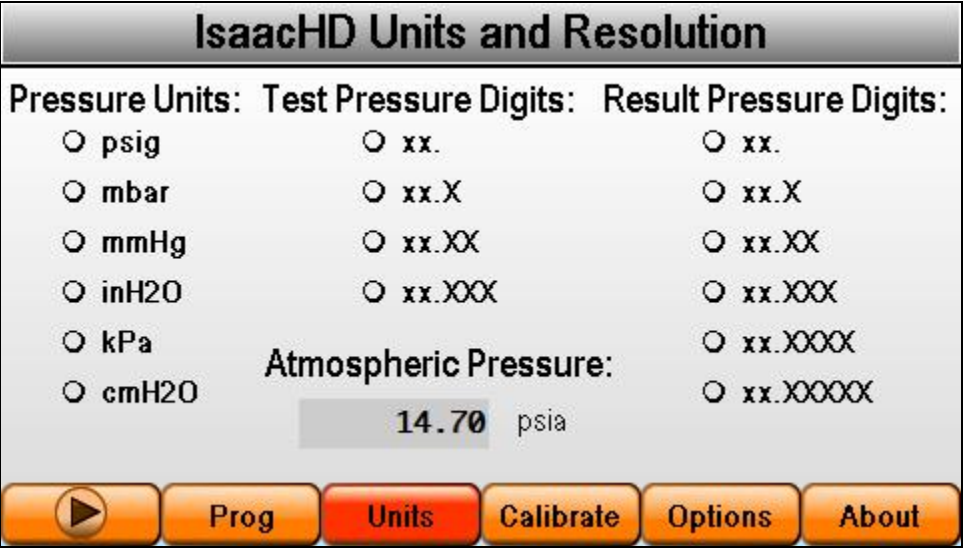

设置页面共有六种可选的压力单位。它们是:

o **psig –** 磅每平方英寸.

o **mbar –** 毫巴.

o **mmHg –** 毫米汞柱.

o **inH2O –** 水柱英寸数.

o **kPa –** 千帕.

o **cmH20 –** 水珠厘米数

atmospheric pressure 是用于"SCCM"泄漏率计算的标准大气压力。默认是将压力设为海平面 14.70psia.

检测压力和结果压力分辨率可通过选择相应单选框来进行修改。

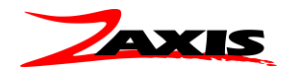

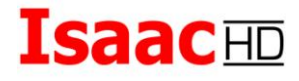

#### <span id="page-20-0"></span>Calibrate 校准 *Calibration*

#### 校准简介

在技术语言中,校准是指用于确定精度的过程。它通过比对测量仪表和标准仪表,以确认在一定范围内可能出 现的误差。

校准非常重要,以致美国政府特地建立了一个名为国家标准与技术研究所(NITST)的机构来维护国际标准单 位和行业标准。通过遵守基本的校准标准,它已然成为提供研究课题可追溯性的有效工具。所有 **Zaxis** 的校准 都可通过 **NIST** 设置的标准进行追溯。

Isaac 可以在传感器范围内使用最多十个校准点以纠正传感器输出的线性度。所有十个校准点都是动态的,也就 是说,他们可以进行调节,匹配使用者在范围内需要精度最高的地方。

在校准模式中,测漏仪将打开气动组件,将压力,真空或流量引入检测端口。传感器也将开启以显示当前读 数。通过连接到检测端口的标准压力表或标准流量表,操作人员可从标准表中读取准确的数值。设备在出厂时 就已按整个范围内最大精度选择了校准点。

该步骤分为两个部分,校准验证和校准修正。所有 Isaac 仪器都先在我们的工厂进行校准。验证流程是最常用 的。如果校准需要修正,则进行修正程序。

#### 校准总是以 **psig** 为单位进行的。

重要提示:该仪器校准仅针对传感器(不针对标准漏孔)且为出厂设置。标准漏孔可从 Zaxis 公司 获取并可用做建立适用泄漏率的传递标准。需要注意的是: Isaac 测漏仪压力传感器拥有 0.25%公差 (满量程),因此标准压力表需要更高的精度,公差应等于或高于 0.1%(满量程)。

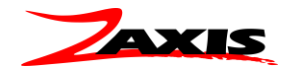

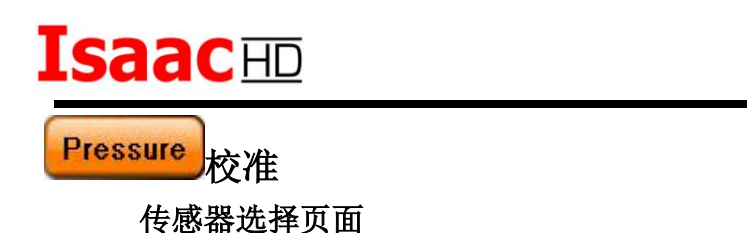

**IsaacHD Sensor Calibration Pressure** Vacuum **Flow**  $\bullet$ Prog **Units** Calibrate **Options About** 

选择校准按钮将打开传感器选择页面。然后会出现一个警告框。按"**Calibrate**"继续进入校准页面。

页面显示压力,真空和流量三种传感器类型。尽管三种传感器类型都进行了显示,每个单位还是会安 装有特定型号适用的传感器。详情参见检漏仪随附的校准报告。 Issac 连接标准压力表

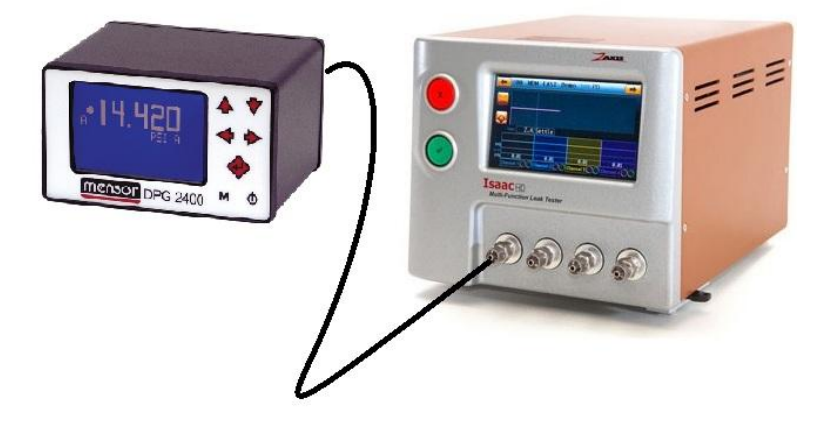

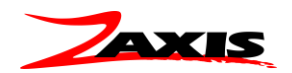

Calibrate

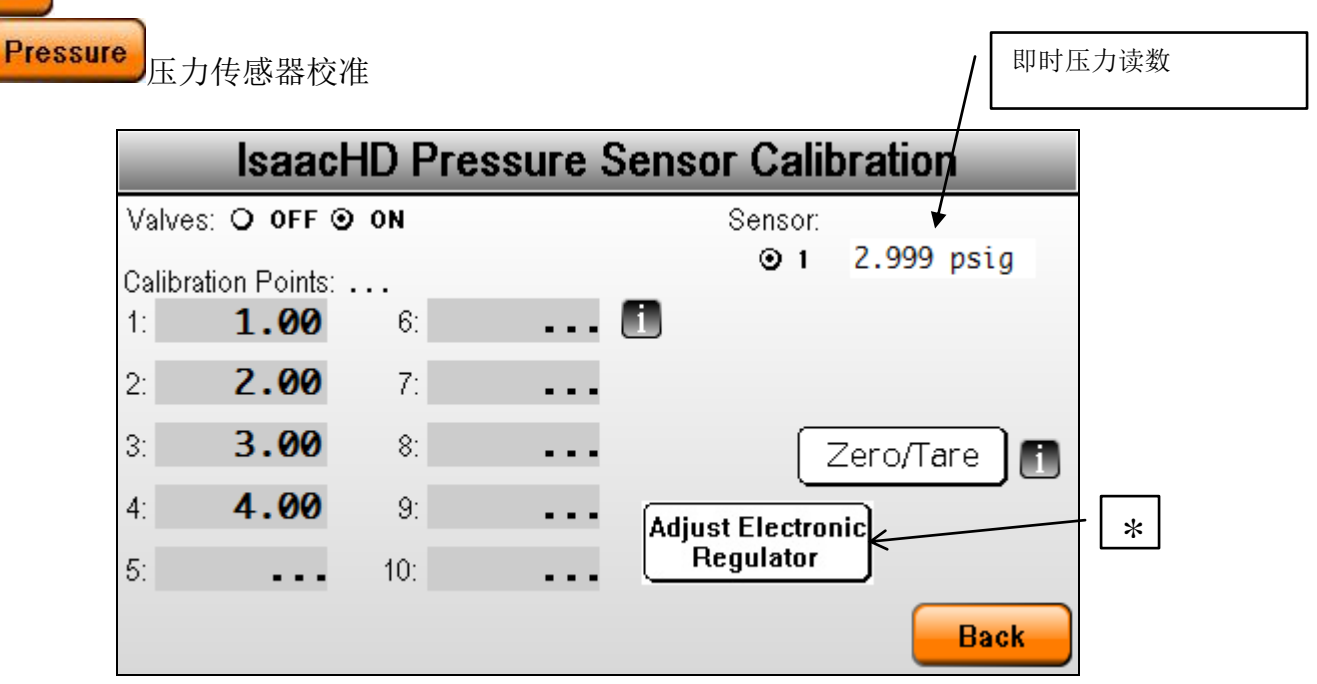

以下流程需通过操作手动调压阀完成 **\*** 配有可选电子调压阀的机型的校准请参见 [调节控制部分](#page-25-0) 。

- 1. 进入校准页面并将 Isaac 检测端口连接到压力标准。
- 2. 在右上角选择要校准的传感器编号。(多通道并行测试的机型需要校准多个传感器)
- 3. 要将调压阀空气导入到测漏仪让传感器感知,按下 **Vavles**(阀门):"ON"按钮。
- 4. 调节后部的手动调压阀,选取某一个压力,读取标准压力表上的读数,然后对比测漏仪的传感器读数 (右上角)
- 5. 重复步骤 4 对所有需要的校准点进行调节。

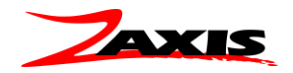

#### 对校准点进行校准或微调的步骤如下**.**

1. 调节后部调压阀,使前端的压力标准表读取的压力数值和校准点一致。

2. 点击要修改的校准点的数值字段,在出现的数字键盘中输入要设置的值,如果数值正确,可直接按输 入。

3. 传感器当前读数将调整为更正的值并进行显示。

### **TARE** 按钮是将压力**/**流量归零的复位键。此时不可对机器施加压力或流量。

**Back** 要退出并保存校准,按下 按钮。

### 注意:如果不小心按到某个校准点数据字段,唯一能够避免修改校准 的方法是: 立即切断部件电源。 **!**

校准点应是升序的,1 号点为最低值。值不必是整数。

特别提示: 多通道顺序测试机型可能在内部的通道选择阀和压力传感器之间存有少量压力。 在按 TARE 按钮之前, 请一定打开阀门清除任何残余的压力。

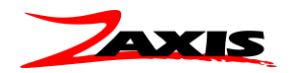

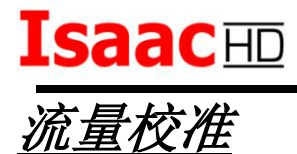

Isaac HD 流量传感器校准主要使用两个典型的流量标准系统。第一个是通过施加不同压力产生 不同流量的漏孔,第二个是配有模拟输出或显示的高准确度流量元件。两者都经过校准且可追踪,所 以均可用于校准 Isaac HD。

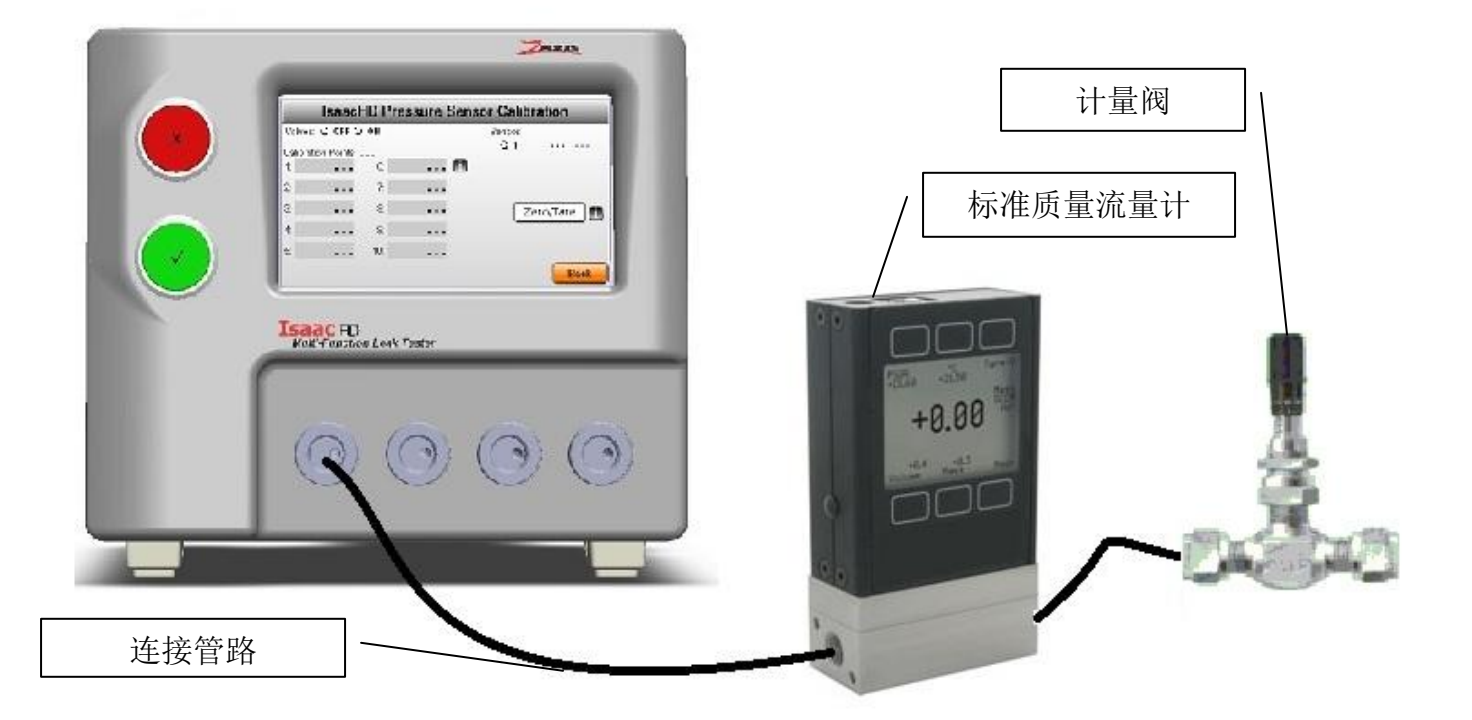

此图片为一个典型流量校准设备和一个质量流量计。Isaac 提供恒压,针阀变动产生不同流量以产生 校准点。

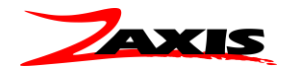

# <span id="page-25-0"></span>**Isaac**HD 电子调压阀 **(**可选项目**)**

安装电子调压阀选项后可通过触摸屏上的按钮控制软件来调节压力值。校准过程将如本指南所 列;唯一的区别是如何调节电子调压阀以达到设定值。

Adjust Electronic

校准页面还有其他按钮: 该按钮将打开电子调压阀控制页面。

有六个按钮用于增加或减少调节器的输出压力。

+ 小幅增加, ++中幅增加, +++ 大幅增加

- 小幅减少, -- 中幅减少, ---大幅减少

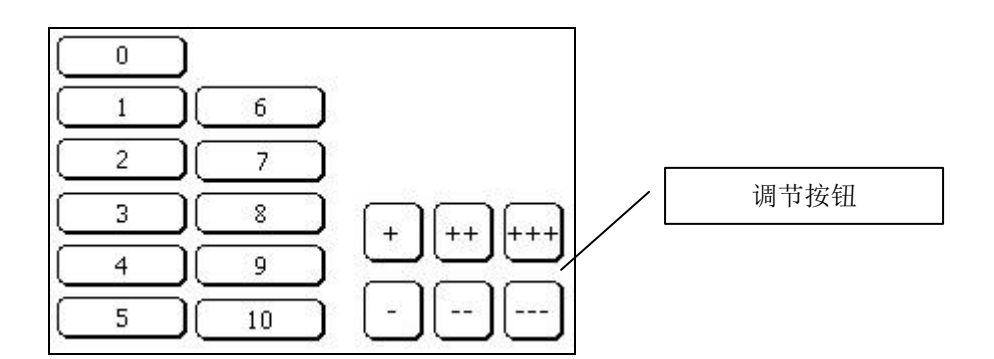

左边的按钮(0 到 10)是之前设置的校准点;这些按钮可用来在开始校准之前"跳转"到之前设置的压 力值。

即时压力读数将显示在右上角。

一旦达到到所需压力,按下"返回"按钮回到可设置校准点的校准页面。

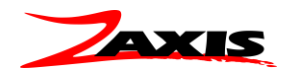

注意:为降低滞后性的影响,对电子调压阀进行调整时按升序进行。也就是说从较低值开始接近预设 目标而不要超过。

校准完成后,退回到主页面,然后再返回校准页面进行验证。

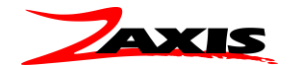

### 选项菜单 *Options*

### **Options**

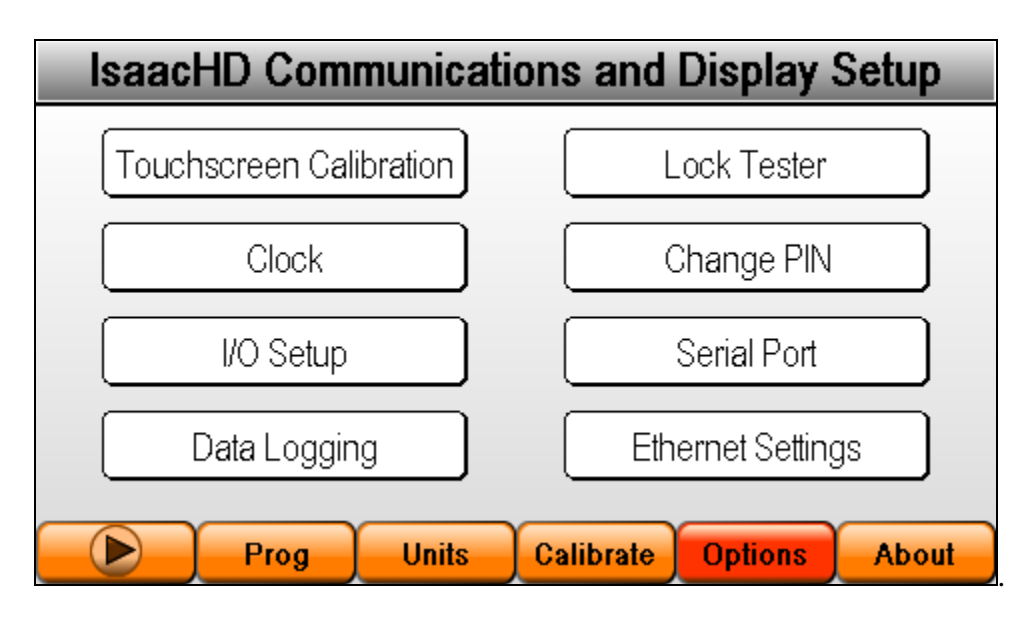

选项菜单共有八个菜单按钮:

- 1) 触摸屏校准
- 2) 时钟
- 3) I/O 设置
- 4) 数据记录
- 5) 锁定检测仪
- 6) 更改密码
- 7) 串行端口
- 8) 以太网参数设置

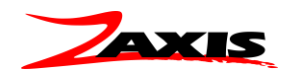

### **Options**

Touchscreen Calibration

触摸屏为出厂设置。Isaac 的一般性使用无需用到此项功能。

进入校准页面时,用户会被提示点击相应按钮以调整触摸屏显示。

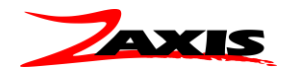

**Options** 

Clock

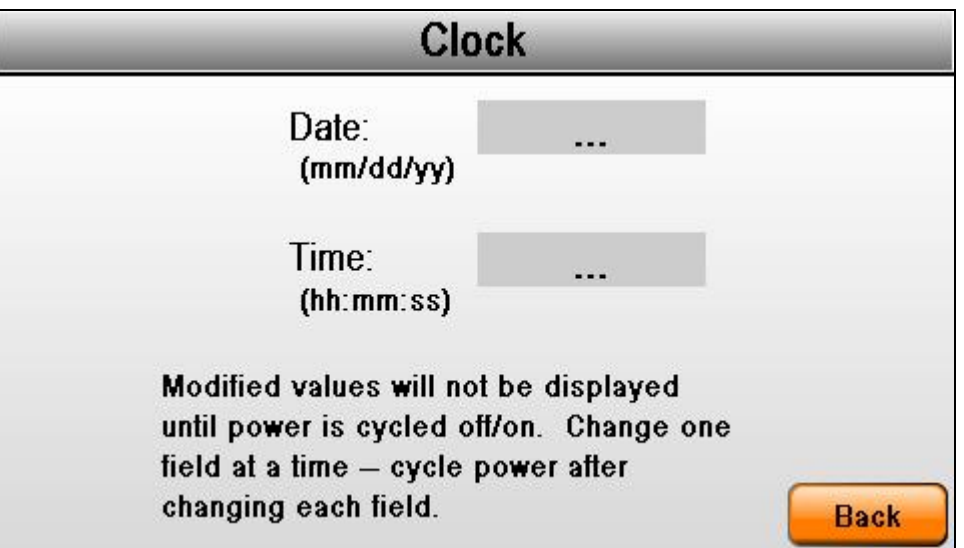

要调整时间或日期,点击要修改的字段,在弹出的键盘中进行所需修改。修改后的每一个字段在关闭电源后生 效。

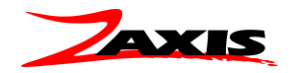

### **Options**

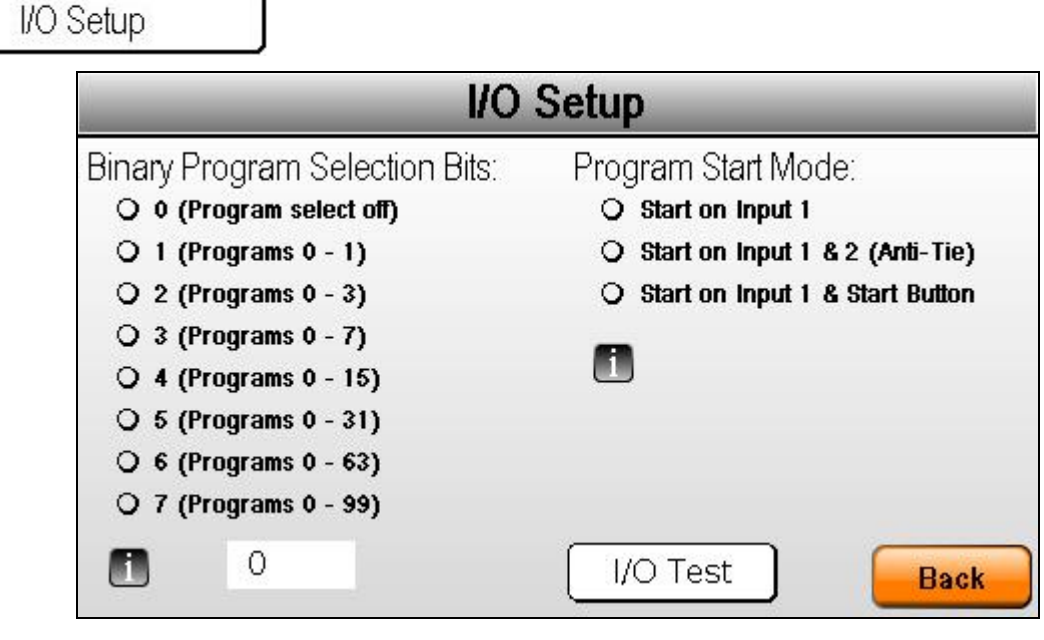

#### 二进制可编程选项

每一个存储的程序可通过数字位模式选择。选择要采用 I/O 的测试程序编号。该操作将致使前显示屏的程序编 号选择功能失效,并总是返回被选中的程序。例如,如果选择开关连接了15个检测(BCD 1,2,3 和 4),选择 4 位。如果没有选中的任何位,检测显示屏显示为 0 程序。

### 程序启动模式

检测启动有三个选项。

Start on Input 1: 在 I/O 接口上的 1 号输入口将启动循环测试。输入口通过信号上升沿来气动测试。该选项为 默认项,并允许开始按钮允许启动检测。(输入口 1)

**Start on Input 1&2(Anti-tie)**:这个选项是用来帮助操作员了解夹具的活动。两个独立开关必须在 300 毫秒之内 进行接触,一个开关触发之后另一个开关不能闭合。(输入口 1 和 2)

**Start on Input 1&Start Button**: 此选项需满足一定条件之后才能进行检测。I/O 连接器上的输入口 1 必须在按 下开始按钮之前处于启动状态。如果输入在检测结束之前被释放,检测将终止。典型的应用是安全罩上的门锁 开关。(输入口 1)

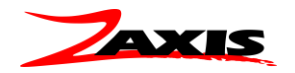

# **Isaac**HD **Options** I/O Setup I/O Test

该页面允许用户检测输入的位模式,以帮助调试远程控制(PLC 等)布线。输入寄存器的值将在输入激活时进 行显示(参见 I/O 插头外观图的输入检测值)。

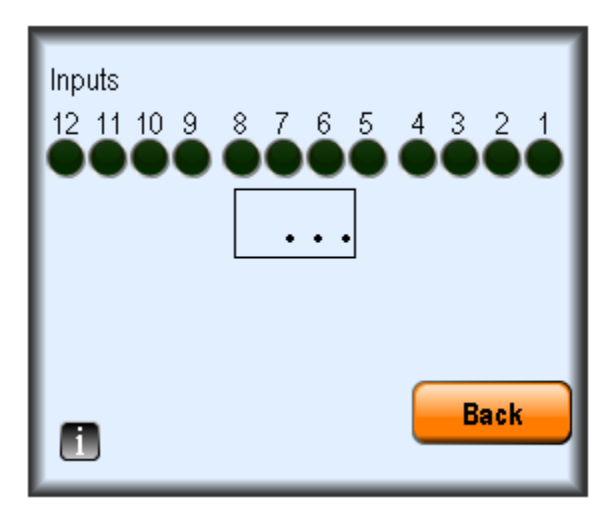

在该页面输入激活时相应输出也将处于激活状态。例如当输入口5 被激活,输出口5 也将处于激活状态。

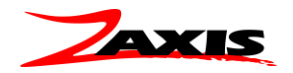

连接器零件编号

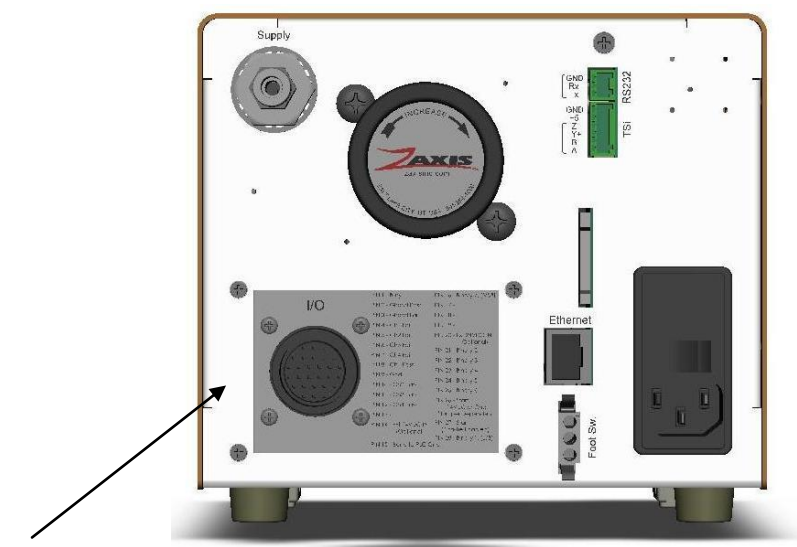

输入输出匹配连接器:

插头:

CONN PLUG CPC 28POS REV SER 2 – 泰科电子– 零件编号 206039-1 [\(Digi-Key #A1380-ND\)](http://www.digikey.com/)

底壳:

CONN CABLE CLAMP CPC 尺寸 17 – 泰科电子–零件编号 206070-8 [\(Digi-Key #A32516-ND\)](http://www.digikey.com/)

插脚:

CONN PIN 24-28AWG GOLD CRIMP –泰科电子– 零件编号 66507-4 [\(Digi-Key #A23004CT-ND\)](http://www.digikey.com/)

**Zaxis** 预接电缆:

**ISC-ESA031-26-X**, **X** 表示所需长度

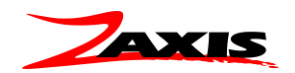

### <span id="page-33-0"></span>**I/O** 连接器引脚

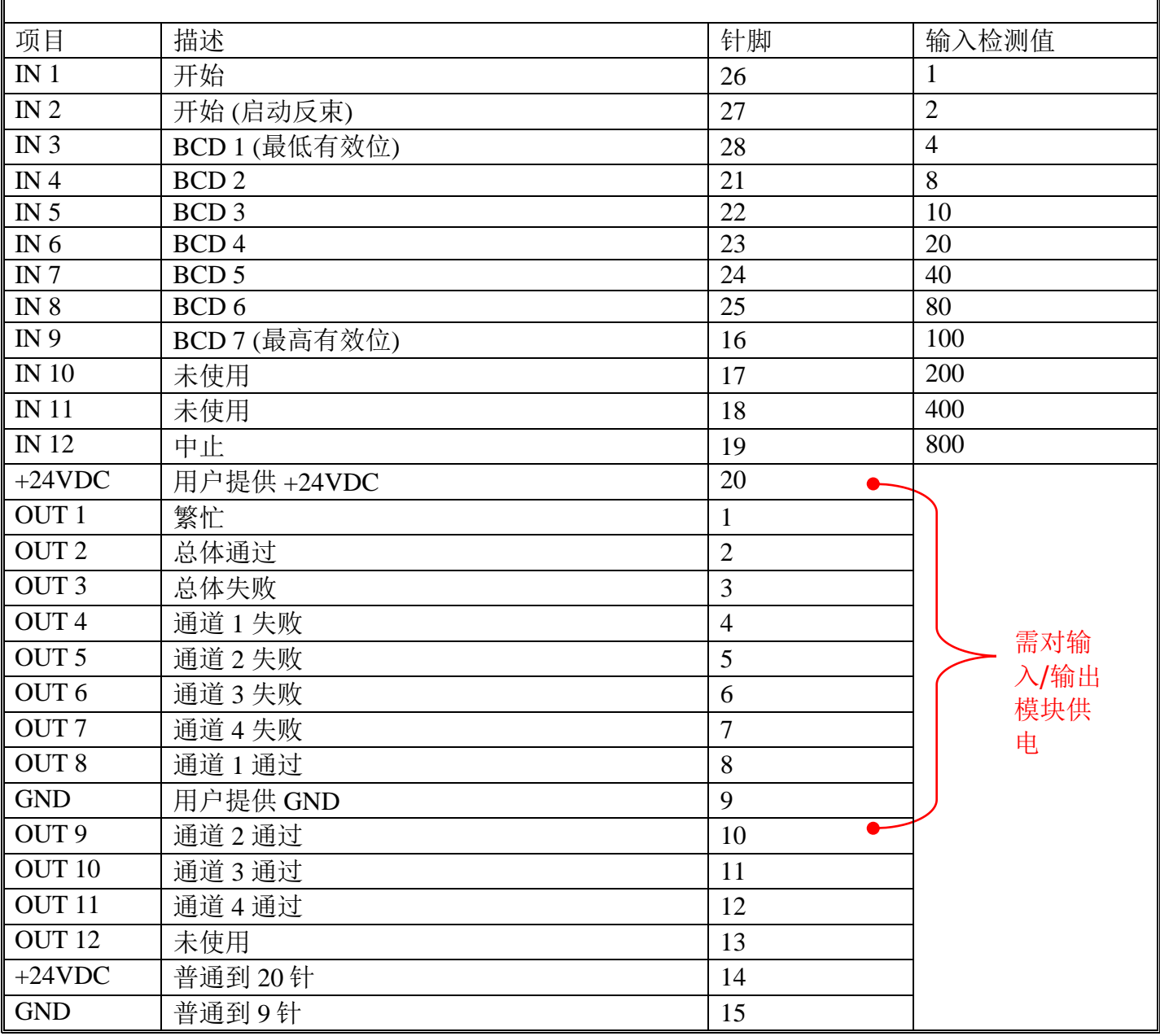

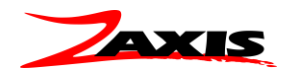

### **I/O** 电路

输入电路图

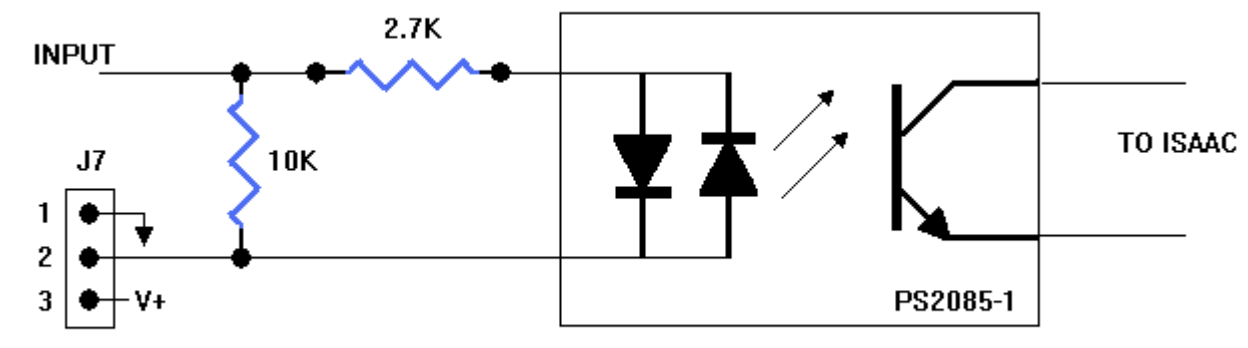

**INPUT TYPE JUMPER** 

输出电路图

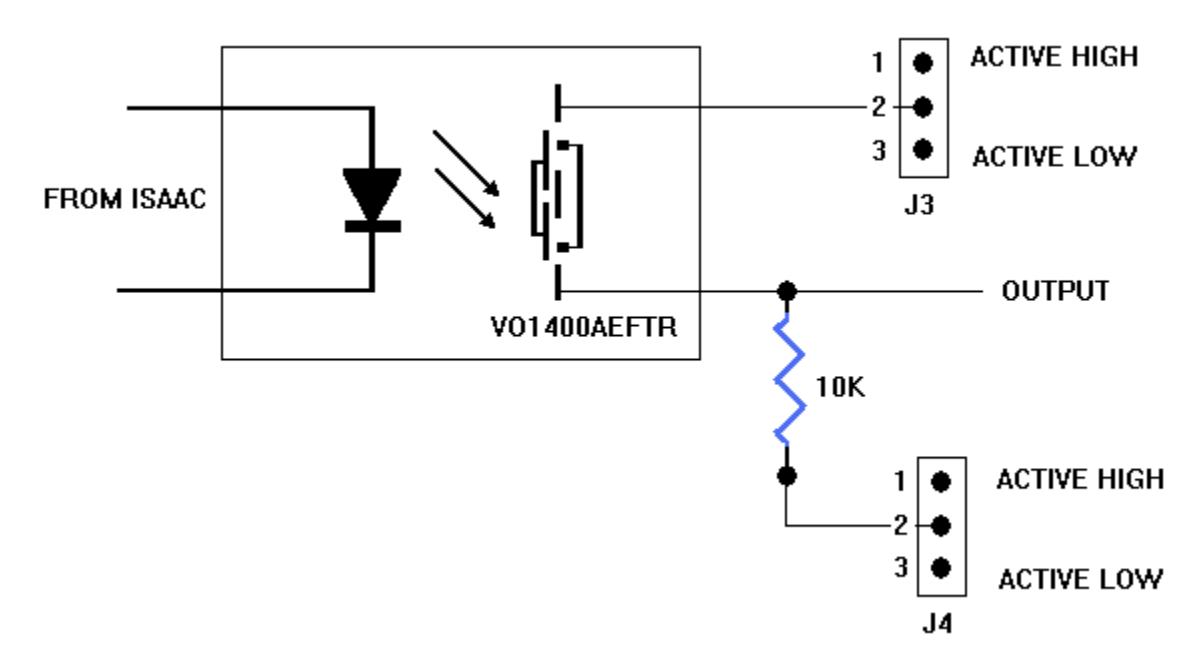

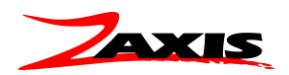

### **I/O** 硬件

Isaac 的 I/O 可为高态有效或低态有效(源或壑)。供给电压同样可以从内部和外部中选择。在 I/O 跳线时进行选择。

选择外部电源时, 必须为 I/O 提供+24VDC 和 GND, 这将是输出激活之后的供给电压。如选择内部, 当输出激活时,输出针将有+24VDC 和 GND 针。出厂设置是高态有效,外部供给。

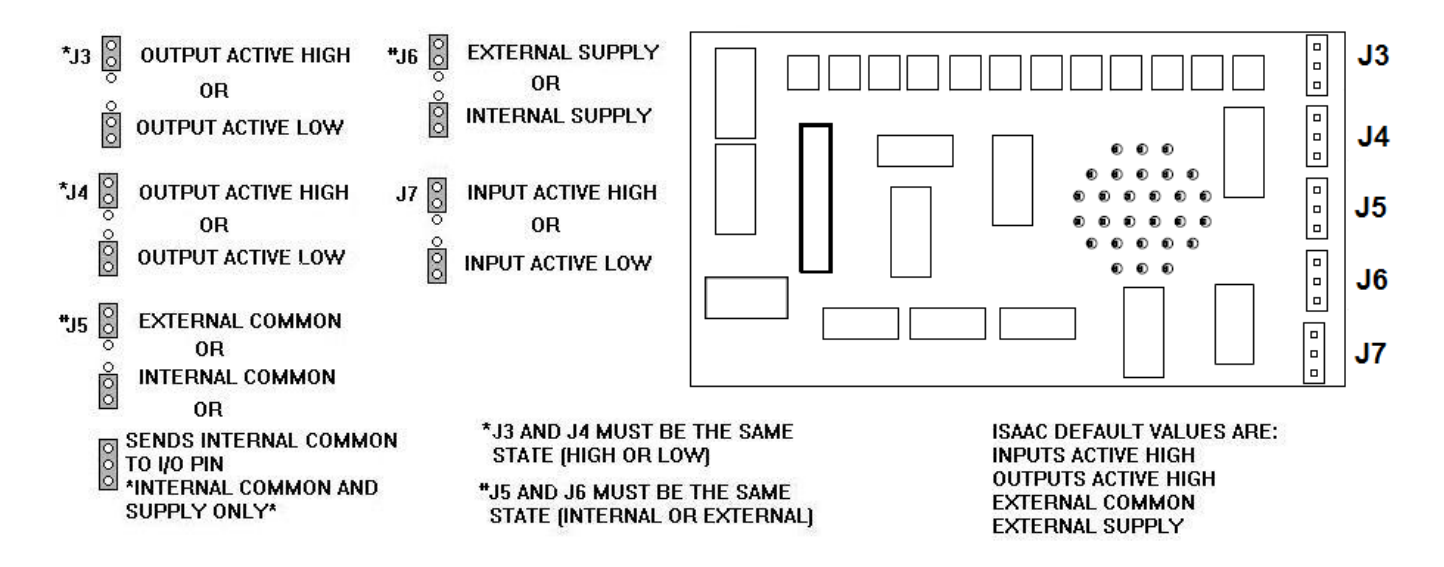

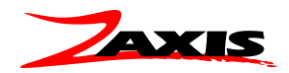

**I/O** 时间图

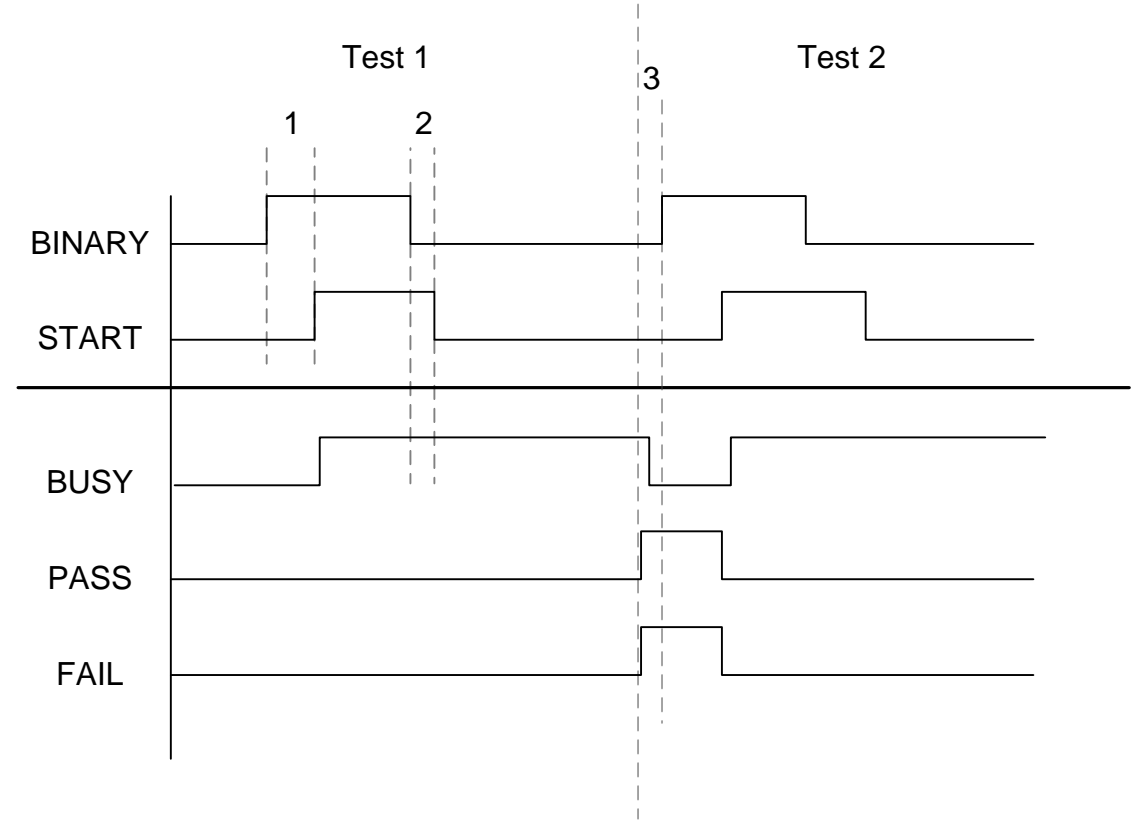

- 1 Binary should be active 100ms (min) before the Start signal
- 2 Binary and Start signals should be released after Busy is verified

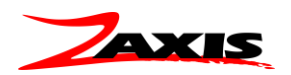

### **Options**

Data Logging

输出格式分为检测结果和图形数据两种。每个检测之后给出一个检测值。如果在主界面选择了 线型显示,则将根据选择的线路每隔 0.1 或 1 秒从端口发出校准传感器数值。这个值不是原始传感器 数值,而是反映 Isaac 的显示屏上的数值。

Pass Label 和 Fail Label 是[供斑马](http://www.zebra.com/)™打印机相连选项。检测完成之后用户可以直接打印通过或失 败。如果选择"**所有标签**",则会根据检测结果对应打印"通过或失败"字样(非数值)。

### 数据输出格式

### 结果

**(**字头仅作描述,未打印在数据串中**)**

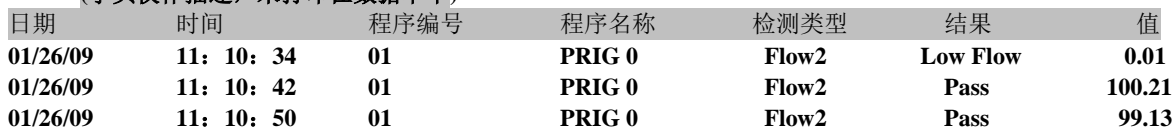

#### *0.1s* 图形

**Fill 1.27 1.0 s Fill 1.16 0.9 s Fill 1.09 0.8 s Fill 1.05 0.7 s Fill 1.04 0.6 s Fill 1.02 0.5 s Fill 1.02 0.4 s Fill 1.01 0.3 s Fill 1.01 0.2 s Fill 1.01 0.1 s Fill 1.00 0.0 s Test 1.00 0.9 s Test 1.00 0.8 s Test 1.00 0.7 s Test 1.00 0.6 s Test 1.00 0.5 s Test 1.01 0.4 s Test 1.00 0.3 s Test 1.01 0.2 s Test 1.00 0.1 s Test 1.01 0.0 s Low Flow 1.01**

### *1s* 图形

输出与 0.1S 图形相似, 取样时间变为 1 秒。

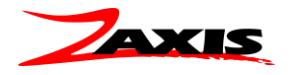

**Settings** 

Serial Port

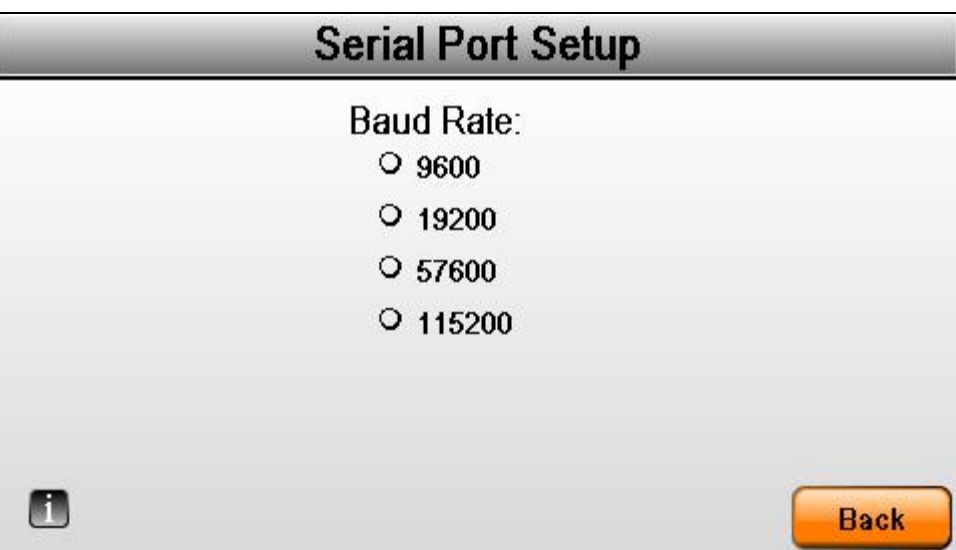

此功能允许通过串行端口记录数据。数据位,校验位,停止位,和流量控制已在 Isaac 中硬编码。

- 数据位 8
- 奇偶校正位 无
- 停止位 1
- 流量控制 –无

传输速率可从四个选项中选择,**9600**, **19200**, **57600**, 和 **115200**

要从串行端口接收数据,需要在参数设置界面将 RS232 选项启用。

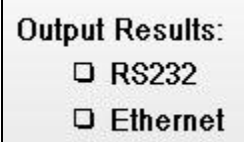

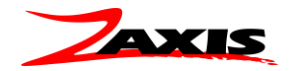

### <span id="page-39-0"></span>串行接口 **(RS232)** 接线

检测后部的 RS232 串行接口是收集检测结果的一个重要工具。串行连接是一个简单的"三线电缆"。

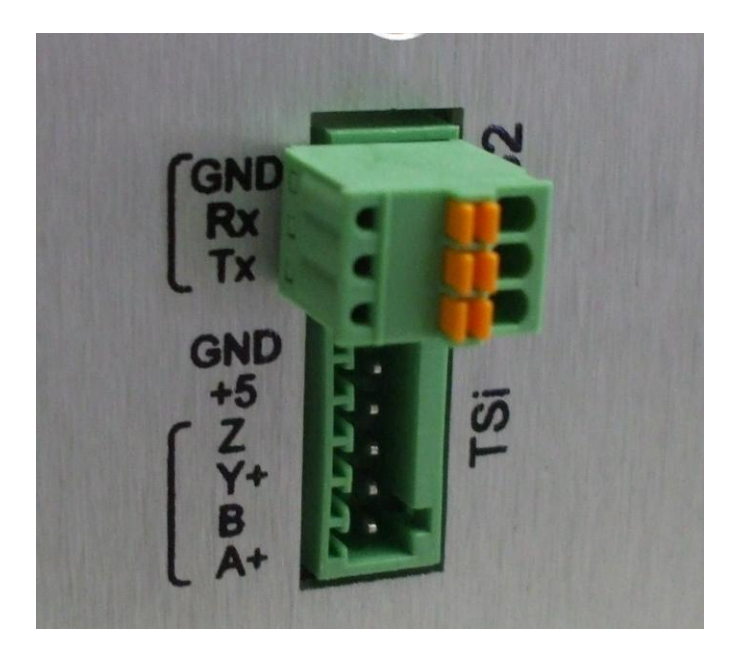

检测后部的 RS232 串行接口是收集检测结果的一个重要工具。串行连接是一个简单的"三线电缆"。

RS232 的连接已经丝网印刷到检测仪后部。

### **GND =** 接地 **Rx =** 接收 **Tx =** 发送

匹配连接器是通过摩擦配合固定的,也可移除。橙色按钮是容纳连接线的弹簧释放片。要插入电线,按下 橙色按钮的同时插入裸线,直到到达连接器底部。电线应为剥离好的 8 毫米裸线。

完整电缆布线如下:

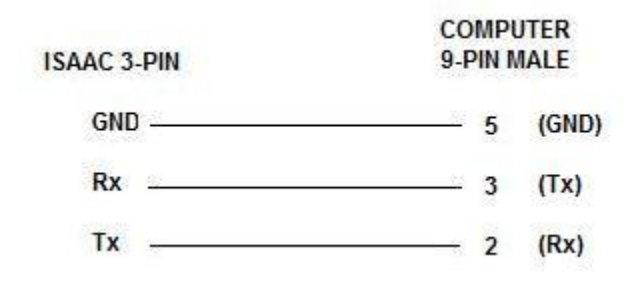

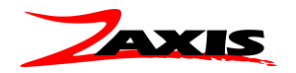

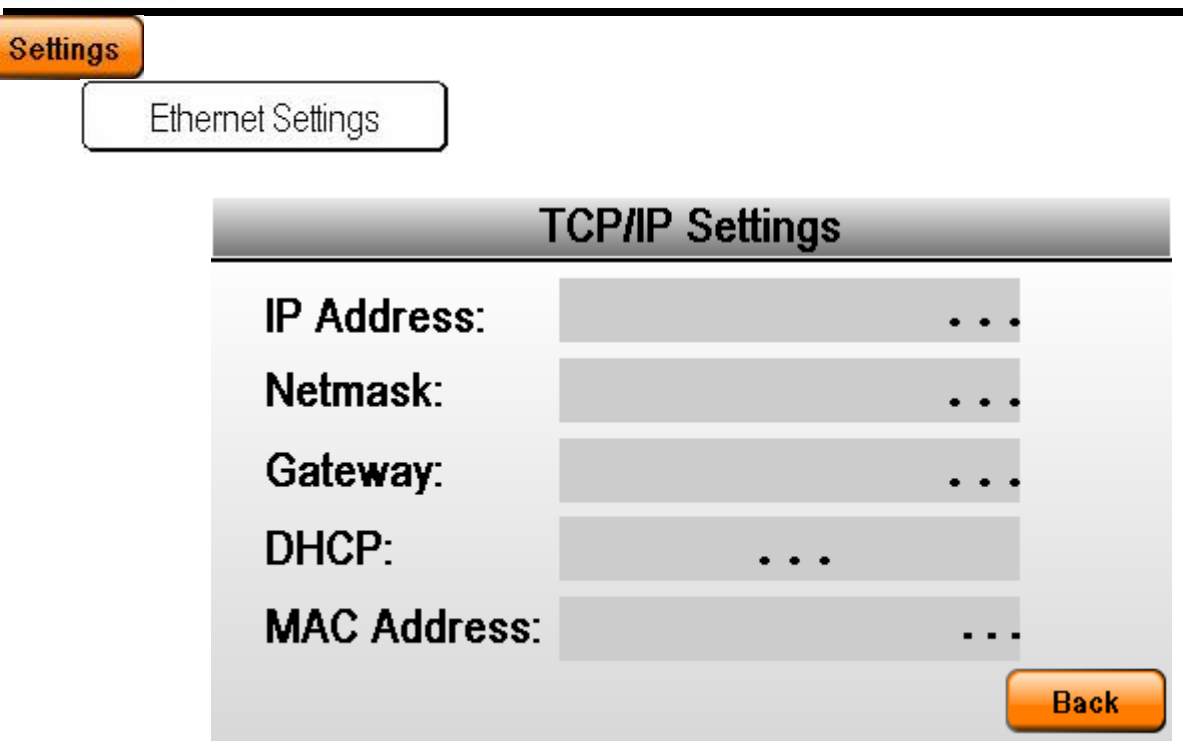

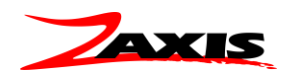

### <span id="page-41-0"></span>检测类型设置

Isaac 系列检漏仪为多参数仪器。每个部件可安装多个检测技术。

部分可用检测技术如下:

- 质量流量– Flow  $(ΔT)$
- 质量流量 –Flow (层流管)
- 气压闭塞测试 POccl (压力变化)
- 真空闭塞测试 VOccl (真空变化)
- 真空衰减 VacD
- 爆裂测试- Burst
- 开启压力测试– Crack
- 蠕动测试–Creep
- $\bullet$  压力增加 PinC
- 密闭腔体测试 Chamber
- 压力/真空运动 PExer/Vexer
- 重配位置 Valve (与爆裂或是开启压力测试配合来确定部件闭合压力)

以下各节将描述这些检测类型的设置。

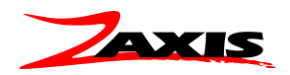

# **Isaac**匝

### <span id="page-42-0"></span>**PD (**压力衰减**)**

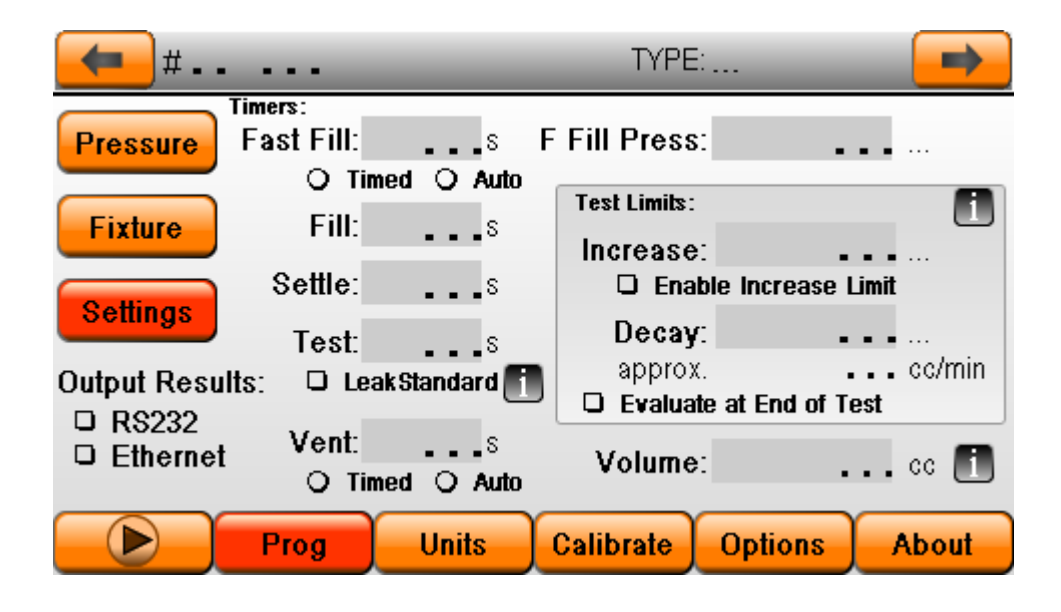

一般压力衰减检测有四个计时器。可选定时器包括夹紧信号和快充。

**Fast Fill** –该计时器需要选用气动元件以协同快充按钮一起运行工作。快充是通过使用设置较高压力的 额外调压阀增加施加到零件上的气体的体积,以便快速将大量气体充压到位的充压步骤。该步骤将在计时器时 间结束或达到预设气压(单选按钮的选择)的时候终止。时间为 0 的步骤将被跳过。

**Fill** –达到检测气压所需的充气时间,它随压力容积的变化而变化。如果压力超过正公差,将出现高压 报错,检测结束。如果充压时间结束,压力仍未达到检测压力负公差的值,将出现低压报错,检测结束。

**Settle -**此时供给气压和被测零件分离。在该运行时间内,空气和零件得以稳压。对于软性的塑料零件应 给出更多的时间,待它达到稳定状态再进行检测。如果压力降低到低于检测压力负公差,将出现大泄露的报 错,检测结束。

**Test -**此步骤过程中将监测压力衰减。如果衰减等于或大于要求极限,检测结束,指示灯亮起(红灯) 并有声音提示操作员检测未通过。如果在时间结束前压力没有降到要求极限,零件则通过检测,合格指示灯亮 起(绿灯)。

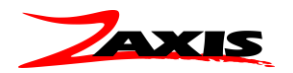

**Vent** -这是用来让被测组件释放压力的时间。这主要是出于安全考虑,让操作员远离压力。压力内部释 放到 Isaac 中。如果勾选了自动按钮,该组件将自动卸压,直至检测空腔压力低于 20 毫巴。如果选择了计时按 钮,则仅在设定的时间量内进行卸压。

另有选项可将气体传输到 Isaac 后部, 以便从净化室排出。并有真空辅助卸压使设备(气袋)收缩便于 储存盒运输。

**Test Limits** – 要求的规格线,计时器时间结束之前不可超过的衰减量。如果在时间结束前达到衰减极限,检测 将缩短周期并返回失败结果。要查看整个计时过程的衰减总量,勾选 Evaluate at End of Test box 选框。 可以设置压力升高极限以验证在检测时间没有外部或热动能引起压力增加。必须勾选复选框以启动压力升高极 限。如果使用了压力升高极限,必须同时勾选 Evaluate at End of Test box 复选框。

**Volume** –可用于帮忙 Isaac HD 通过计算检测的压力下降换算成漏率(SCCM)进行显示。输入组件的总体积, 包括管路连接和夹具体积,以及检测仪的内部体积即可计算流量率。如果组件有压力衰减,屏幕将显示漏率 SCCM 值。压力衰减和泄漏率都将显示在主运行页面。

> 泄漏率 (cc/m) **= ∆P** (psi) ● **Volume** (cc) **∆t** (分钟) ● **ATM** (psia)

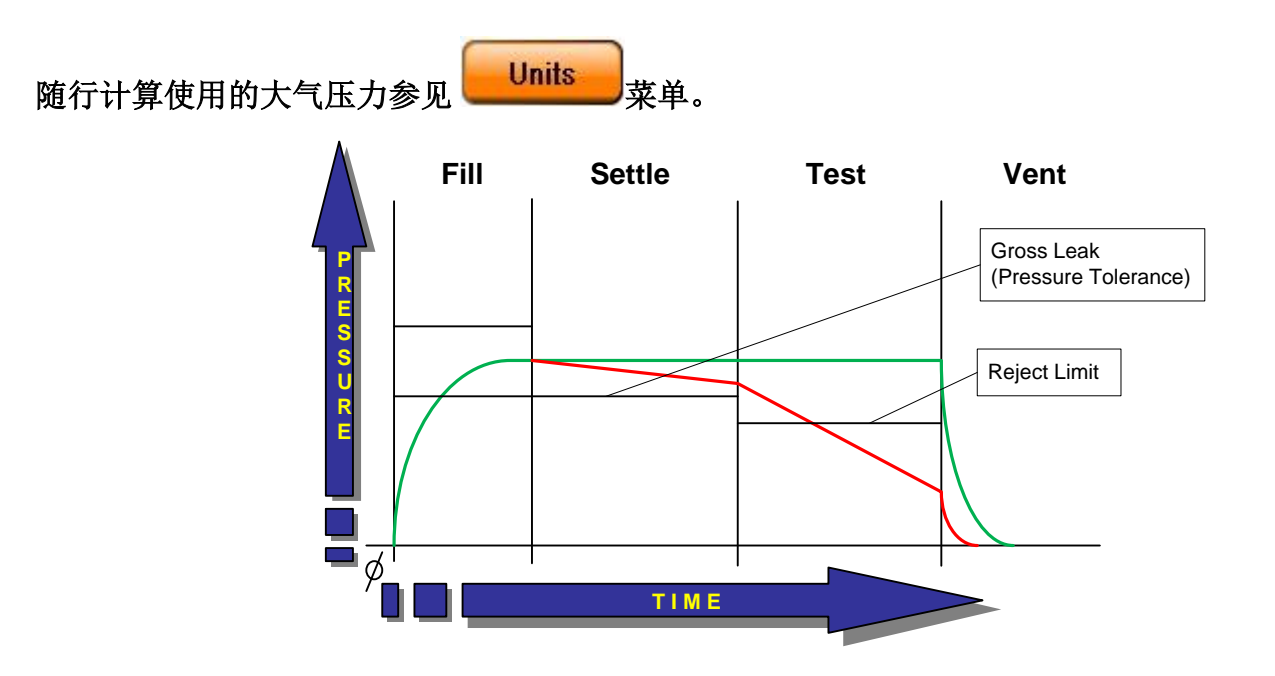

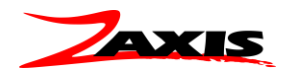

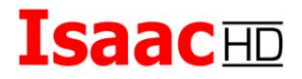

### <span id="page-44-0"></span>**Mass Flow** 质量流量测试

质量流量检测用来量化通过零件的空气流量,检查是否有阻挡流路的闭塞,另外也可用于泄漏 检测。

主程序页面与压力衰减检测的设置页完全相同。夹具夹紧型号菜单的描述已在前文进行介绍。

流量参数页面有运行检测所需的所有计时器和测试极限。无论有没有充压步骤都可以进行检 测。充压步骤采用旁路气路帮助被测组件达到检测压力。检测可设置为无需充压步骤;这将使设备通 过传感器充压,从而导致充压速度变慢。

主页面的图形刻度屏栅线是根据最小和最大流量值设定的。图形顶部是最大流量值,底部是最小流量 值。水平标度是总周期时间。垂直线代表充压和检测步骤之间的变化。

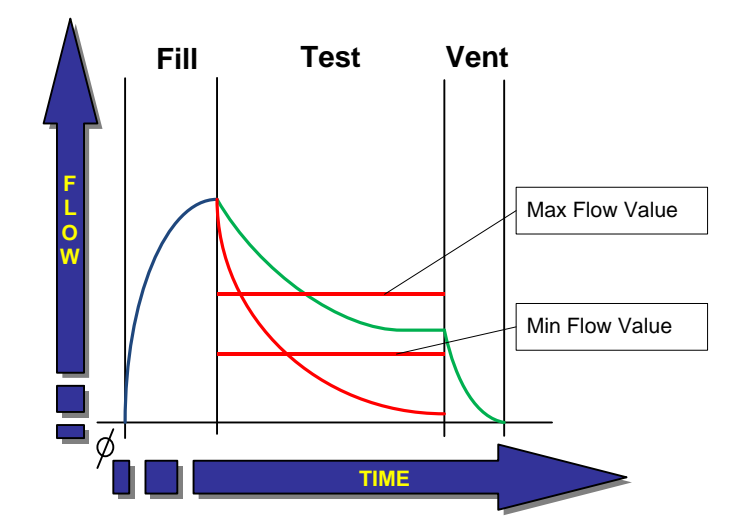

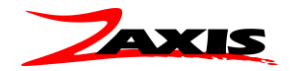

### <span id="page-45-0"></span>**Burst** 爆裂测试

爆裂测试可用于破坏性和非破坏性应用。爆裂测试的所有零件将使用同一个传感器。设备将进行升压 检测,在破裂或开口时,内部传感器将感应到小幅度的降压。此降低是爆裂事件;压力峰值将被记录 并与极限值进行比较,以确定合格/失败结果。爆破触发通常为非常小的值。

主程序页面与压力衰减检测的设置页完全相同。耦合菜单的描述已在前文进行介绍。

备选的快充步骤也被纳入,以便在破裂之前充压大体积的气体。爆裂检测仅有一个"检测"步 骤。爆裂压力由通过手动调压阀来设置。最大和最小爆裂成为通过/失败的限度。如果零件在最大极 限之上破裂,则会出现高压爆破的报错,相反,如果零件在最低极限之下爆破,则会出现低压爆破的 报错。

电子调压选项将在参数页增加两个字段:缓慢启动和压力爬升速率。

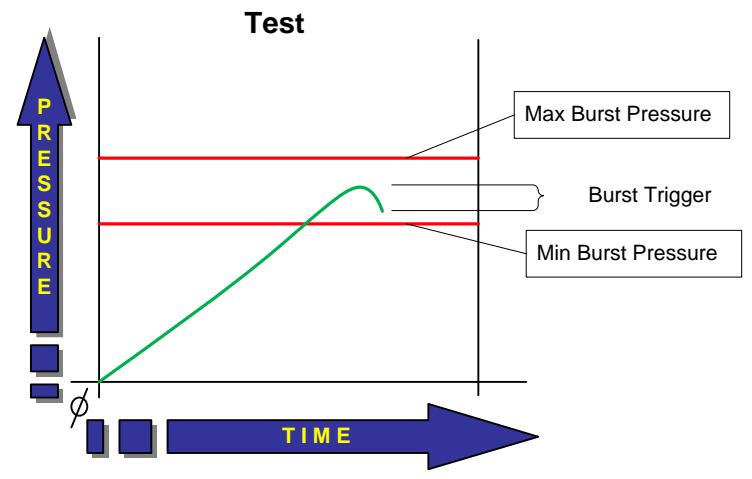

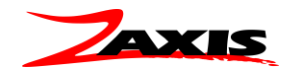

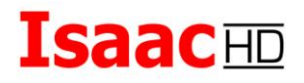

### <span id="page-46-0"></span>**Occlusion** 闭塞测试

闭塞检测将检查零件空气流动路径是否有堵塞。该检测与压力衰减检测的设置类似,仅有两个区别, 第一是没有稳压步骤,另外闭塞检测需要在检测步骤中见到大幅度的气压下降。夹紧信号可用来驱动 密封接头或挤压工具,以便在检测之前将零件夹住。在检测步骤中,这些输出可以改变状态,以便零 件向充压位置相反的方向卸压。

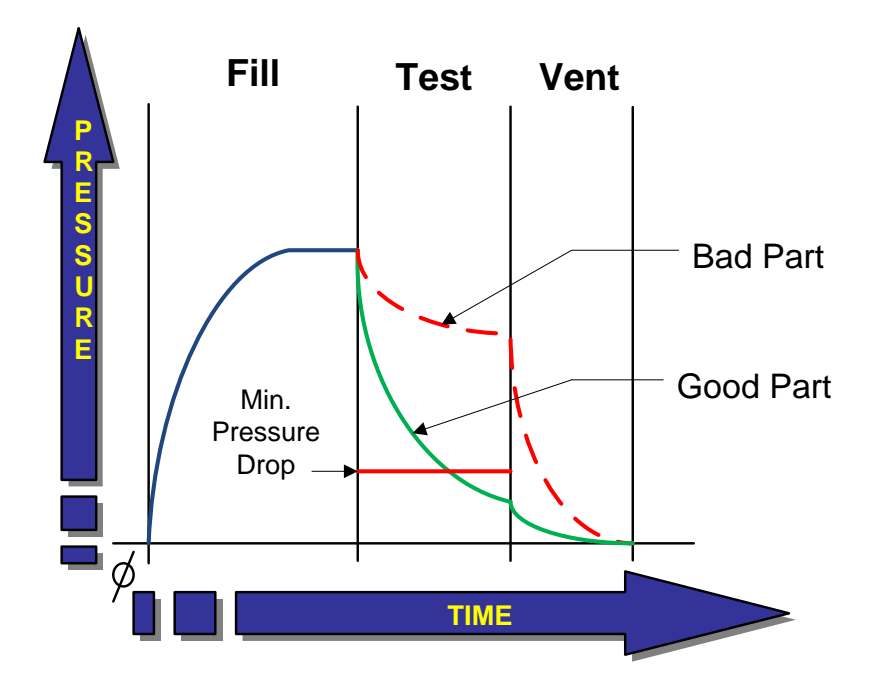

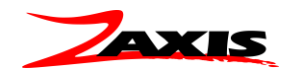

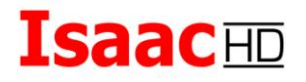

### <span id="page-47-0"></span>**Crack** 开启压力测试

开启压力检测与爆裂检测相类似,都是找到设备的开口点。但是开启压力对更小的开口压力,或渗漏 开口的零件更为敏感。第二个压力传感器位于零件下方,用于检测开启事件。下方传感器也可以作为 流量传感器。

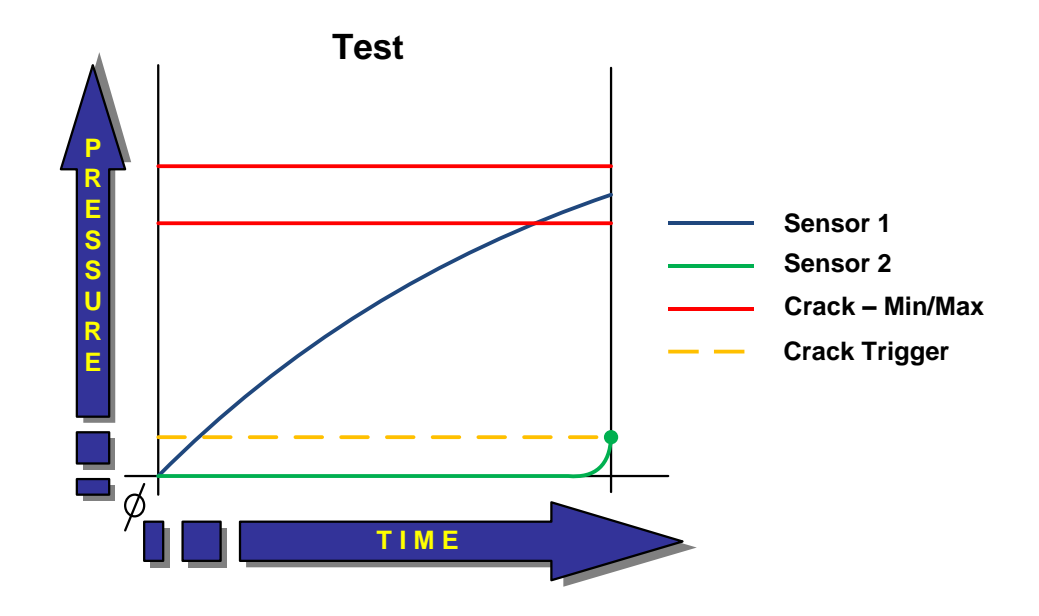

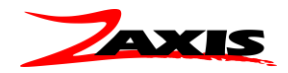

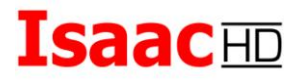

### <span id="page-48-0"></span>检测工具和夹具

为实现准确和可重复的结果,被测组件每次都要以相同方式连接到检漏仪。工具必须足够坚固,以承 受日常重复使用。以下是要要记住的工具盒夹具设计要点。

- 操作安全
	- o 零接入,无夹点
	- o 符合人体工程学设计
	- o 装载/卸载便捷
- 材料选择
	- o 不锈钢
	- o 阳极电镀铝
	- o 聚甲醛树酯等
- 密封力
	- o 施加力不能掩盖可能的泄露
- 单一或多用途
	- o 工具是用于单一任务或适用于多种型号?
- 尺寸
	- o 你有多大的生产空间?
- 组件选择
	- o 定制设计零件或现成技术??

### *Zaxis* 可以提供专为满足您需求的完整成套系统

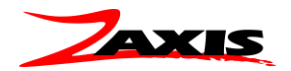

### **Isaac**HD 样品工具和夹具

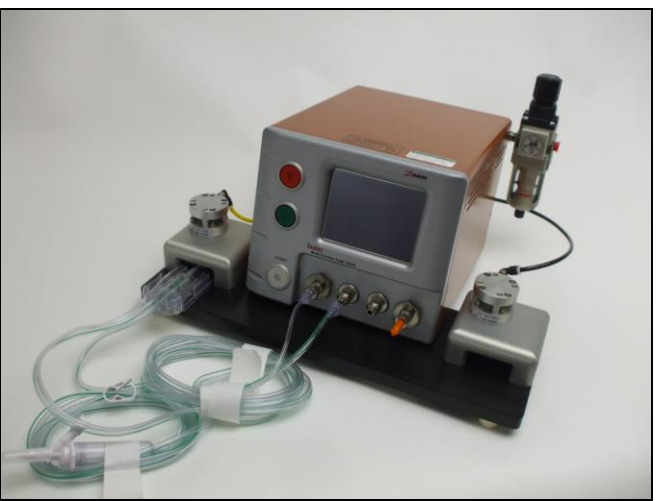

压力衰减和闭塞测试检测夹具,用于带导管组件的盒状医疗部件测试(两个工位)

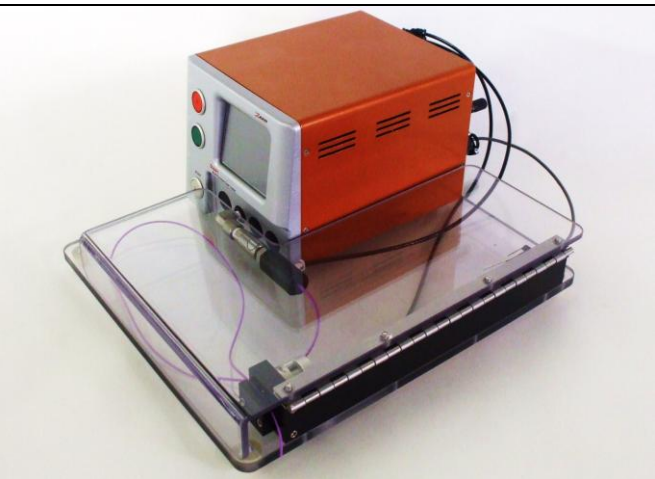

为操作员安全考虑而配有防护板和门锁功能的压力衰减,质量流动和爆裂检测夹具

*Zaxis* 可以提供专为满足您需求的完整成套系统

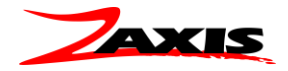

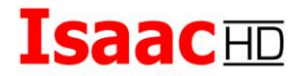

### <span id="page-50-0"></span>工程数据:

### 压力转换为流量率

您可以根据 Isaac HD 测量的压力决定流量单位的泄漏率(每分钟立方厘米)。在压力衰减检测中, Isaac HD 在主页面保留压力下降值。压力下降是公式中的 ΔP。

Δt 是在 Isaac 的压力衰减程序中设定的检测计时值(检测合格的前提下)。计时器单位设为秒,只需 乘以 60 即可得到以分钟为单位的 Δt。

体积是零件体积加上 Isaac HD 的内部检测回路(大约 1cc)再加上 Issac HD 的检测端口和产品之间连 接部分的体积。总体积(仅作举例)必须是立方厘米为单位。

大气是以毫巴为单位的绝对气压(约海平面 1000 毫巴)。该数字根据天气条件变化。

泄漏率 (cc/m) **= ∆P** (mbar) ● **Volume** (cc) **∆t** (分钟) ● **Atm** (mbar)

- ∆P = 压力衰减,检测结束显示数值
- > △t = 分钟为单位的检测步骤时间
- 体积 = 产品,检漏仪的体积和夹具体积
- > ATM = 大气压强真空度

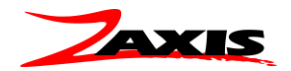

### 物理定律

以下是处理压力和流量测量基本定律的简略历史和概况介绍。

压力 在物理中,压力是测量力量在给定区域的分布情况。表达式为力(F)除以力量施加表面的单位面积 (A)。气压通常指向各个方向均匀施加的力量。力 x 面积=压力。

绝对压强 是对于零压力(极高真空)测量的压力。

表压力 是对于周围气压(大气施加的压力)测量的压力

大气压力是由大气引起的周围压力。在平均海平面,大气压力约为 14.7 磅每平方英寸, 或 29.9 英寸汞柱。 这相当于 101.3 千帕。

负压 **(**真空**)** 真空可以描述为没有物质的体积。实际一点来说,意思就是去除了尽可能多物质的真空。绝对 真空即使在太空深处也不存在,在任何给定体积内可能含有一个或更多物质粒子,或者一个或多个能量单位, 即等同于物质(相对性)。甚至没有可测量的能量水平的真空也只是一个"虚拟"的真空。

空气成分 我们的大气几乎完全是由氧气和氮气双原子(两个原子通过化学力结合在一起)构成的。二价氮 占大气总分子的约 78%。二价氧原子占约 21%。稀有惰性气体氩气占约 0.9%, 剩余 0.1%为许多微量气体,份 额最大的是二氧化碳和水蒸气。水蒸气存在量变化较大,占大气体积范围为 0-4%。

空气密度 如果大气像水且不可压缩,人往高处走时压力会统一下降。现实中大气可以压缩,并且 密度(单位体积的质量)与压力成正比。这种关系叫波义耳定律,即密度随着大气高度降低:高度增 加,留在给定点的质量越少;因此施加的压力也越小。在海平面空气密度约为 1 公斤每立方米 (8 盎 司每立方英尺)。海拔每增加 16 千米(10 英里),压力和密度约减少到十分之一。

密度不仅仅由压力决定。对于给定压力,密度与温度成反比。这种关系被称为查尔斯定律,即由两个等压面围 住的空气柱的深度随着气柱内温度的升高而升高。

密度大多随着较大垂直距离变化而变化;在等高处,压力随温度变化显得非常重要。在低层大气中空气很重, 稳定质量约为一公斤每立方米(1 盎司/立方英尺)。因此一间 500 立方米(650 立方码)的房间包含 0.05 吨空 气。但是海拔 3 千米(2 英里)处密度则比海平面低 30%。

当海拔高度有很大不同且没有进行修正时,这种空气密度的差异可导致不同地区流量读数的变化。

流体 vs. 固体 与固体相比, 流体(气体或液体)的显著特点是它可以轻易变形。如果对流体施加剪切力, 即使力量非常小,只要剪切力一直存在,流体就会继续移动。例如地心引力导致从杯里倒出的水流动起来。只 要杯子倾斜,水就会继续流动。如果杯子放正,水就停止流动。杯壁平衡了力量。

气体 **vs.** 液体 与液体不同,气体不能轻易地从一个开放容器倒入另一个容器,但是它们在剪切力下同样可 以变形。因为剪切力来自于相对动作,无论流体是流过一个静态物体还是物体在流体中移动,力都是相等的。 尽管流体可以在作用力下轻易地变形,流体的粘性会对力产生阻力。气体的粘性远小于流体的粘性,会随着温 度的升高有大幅提高。流体力学主要涉及牛顿流体,或那些力、粘性和应变率线性相关的内容。

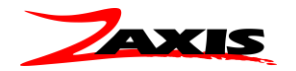

压力和密度 压力和密度被认为是流体的机械性质,虽然他们也是与流体温度和熵相关的热力学性质。对于 压力的少量改变,气体密度不会发生根本性变化。出于这个原因,气体和所有液体可被认为是不可压缩的。但 是,如果流量问题的密度变化足够大,那么流量必须被认为是可压缩的。当流速接近音速时,压缩性会影响结 果。

流体流动**—**实际流体 关于实际流体流动的公式很复杂。在湍流中,公式并未彻底得出。层流由纳维-斯托克 斯方程进行了描述,但也只能对简单案例给出答案。只有通过大型计算机才能解答更为复杂的流动情况。实验 对于将理论与实际流量联系起来方面起着重要的作用。

层状 **vs.** 湍流 当流速增大时,流量变得不稳定,并从层状变为湍流。在湍流中,气体粒子开始朝着极不规 则且难以预计的路径移动。漩涡形成并随着距离转换动力,从实验室控制的几毫米,到大房间或其他结构的几 米。湍流公式比层状流的公式更复杂。对大多数答案来说,他们需要从控制实验得出的实证关系。

流量是层状流还是湍流一般可以通过计算流量的雷诺数(Re)来决定。雷诺数是密度(来自希腊小写字母 rho {ρ}),特征长度 L 和特征速度 V,除以粘度系数(来自希腊小写字母 mu {μ})的结果:

#### $Re = (\rho) Lv/\mu$ .

雷诺数 **(Re)** 雷诺数没有计量单位,只是一个纯数字。只要雷诺数较小,流量就是层状流。当雷诺数超过一 个临界值,流量就变为湍流。有了常量 rho {ρ}, L 和 mu {μ}, 雷诺数则简单地随着速度变化而变化。对于平滑 圆管里的流量,临界值大约是 2000,L 等于管道的直径。

帕斯卡定律 1653 年,布莱兹帕斯卡想到在静止的流体中,在任何表面施加与表面相垂直的力,不依赖表面 的方向或方位。任何对流质增加的任何压力都等量转换到流质中的每一个点。帕斯卡用这个想法发明了液压 机。帕斯卡原理经常用于那些使施加力量叠加并传输到使用点的设备。例子包括液压千斤顶和气压缸。

气体定律 在不同温度,压力和体积条件下,气体的行为可通过一系列公式或气体定律来描述或预测。这些 定律由实际气体的测量决定,并对气态状态下所有物质都是有效的。

对气体的测量最先由罗伯特波义耳在 1660 年完成。他发现如果将一定气体密封起来,直到体积只剩原来的一 半,温度会保持恒定,压力增加一倍。

量化来说波义耳定律是:

 $PV =$ 常数

常数值取决于气体的温度和气量。

雅克查尔斯研究了气体温度和体积的关系,同时保持压力恒定。他发现温度增高体积也稳步增大,温度每上升 一摄氏度,气体体积比 0 摄氏度时增加 1/273.

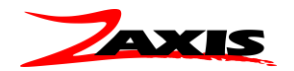

查尔斯定律和开氏温度 查尔斯的观测引起了绝对(开氏)温标。因为根据公式,气体在零下 273 摄氏度时 体积为 0。开尔文定义了绝对温标,所以绝对零度等于-273 摄氏度,每个绝对温度等于相同的摄氏度。当代绝 对零度是-273.15 摄氏度。该温标将查尔斯定律记录为 V/T=常数, V 是气体体积, T 是绝对温标上的温度, 常 数取决于气体的压力和气量。

1802 年, 约瑟夫· 盖 - 吕萨克用压力和温度的关系进行试验, 得出了与查尔斯定律相似的公式: P/T =常数。

广义气体定律 我们可以把波义耳, 查尔斯和盖 - 吕萨克的定律相结合, 用下面这个广义气体定律来表达:

#### **PV/T =** 常数**,**

常数的值取决于气量,**t** 是绝对(开氏)温度。

理想气体定律 广义气体定律可以用一种不同的形式进行表达:

#### $PV = nRT$

写成这种形式即被称为理想气体定律。**R** 是气体常量,**n** 是气体的摩尔数。气体常数可以通过实验获得,因为 R = 0.082 升 atm/开氏摩尔。已知 R, 如果知道任何三个变量, 就可以求出第四个变量。

气体定律对中等温度和压力下的大多数气体都有效。在低温和高压下,气体会偏离以上定律,因为分子在低温下移动缓 慢,并且平均来说在高压下分子会靠的更近。

理想 *vs.* 实际气体 气体分为理想气体和实际气体。理想气体严格遵守一定气体定律,而实际气体仅在低密度下严密遵 循这些定律。如果理想行为的分子间隔距离非常远,他们则可被描述为实际气体,所以分子间引力可以忽略不计。

绝热过程 *(ad-ee-uh-bat-ik)*绝热压缩和膨胀是气压在不和周围物体交换热能情况下增加或减少的热力学过程。任何没有热 传递的流程都被称为绝热过程。

如果气体和周围隔绝,或过程快得足以防止任何明显热传递,则可能发生气体的绝热压缩或膨胀。本质上,这对一些重要 仪器来说尤为正确,包括空气压缩机。绝热膨胀通常伴随着气体温度的降低。这可以从普通喷雾罐中观察,部分压缩气体 被释放之后温度则降低。气温下降的原因是气体释放过快不能从周围吸收显著的热能。为膨胀释放气体所进行的工作排出 一些罐内残存的内部气体,使它更冷。但是等到罐子金属变冷过程就不再绝热。与之类似,绝热压缩通常增加气体温度, 因为工作是由周围对系统作用完成的。例如,当空气被加入汽车轮胎,作为绝热压缩的结果气体温度升高。

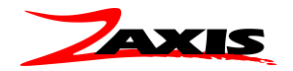

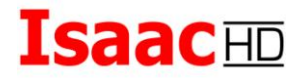

#### <span id="page-54-0"></span>参考名词解释:

#### 名词解释及更多信息列表

中止检测 **Abort a test,,** 在检测过程中按下开始按钮。状态框弹出中止字样提示进程停止。中止的检测不会计入检测或失 败计数中。

大气 **Atmosphere (1)**在本指南中大气是指室内空气压力。大气压力基本等同于气压—对地球表面所有物体施加的外部力 量。在流量检测中,被测产品必须流入大气,以引起叫做背压的对流动的阻力。室内气压可能随空调或天气条件变化而改 变。**(2)** 大气这个词可以指等于平均海平面压力的计量单位。按照惯例,一个大气压力等于 1 巴。如果说检测是在一个大 气中进行,则表示检测是在(或转化成)平均海平面进行的。

气压 **Barometric Pressure** 也叫做大气压力,是由空气质量压迫地球产生的力。气压随海拔和天气条件变化而变化。 Isaac 校准器补偿气压变化以便提供相对恒定的输出。

气动连接头 **Bulkhead Fitting** 穿越面板或外壳的连接装置。IsaacHD 背部的隔板适用于连接检漏仪和空气供给。前方的隔 板用于检测和夹具气动信号端口。前方的标准隔板有一个美国标准锥螺纹 1/8NPT 母螺纹(类似于英国标准管螺纹 R1/8BSPT)。IsaacHD 提供多种气动连接头以供选择。

爆裂检测 **Burst Test**:IsaacHD 除压力衰减和流量之外的第三种操作模式。爆裂检测通过由用户设置的流量控制阀对产品 进行缓慢充压。爆破之后压力迅速下降到接近于零。爆破模式有利于检测压力安全阀,密封包装或那些达到一定压力之后 暴露在大气之下的设备。

校准 **Calibration** 比较设备(如 Isaac HD)与标准表,从而校准传感器精度。

校准数据 **Calibration Data** 通过软件校准输入到 Isaac HD 的值。校准数据在 Isaac HD 的存储器中存储为查阅表,用于将 压力和流量传感器输出转换为已知的压力和流量率。

校准页面 **Calibration Screen** 校准可将 Isaac HD 和压力及流量标准进行比较。校准页面展示 Isaac HD 的实际读数和技术 人员比较标准压力表的压力值。只有合格的通过培训掌握一定资源的技术人员才能校准 Isaac HD。

计数器 **Counters**Isaac HD 记录进行检测的总数(通过和失败)以及失败数(仅失败)。累计总数在主页面的检测循环和 失败字段进行显示。

计数器**, (**重置**) Counters, (Reset)**选择"Cycles"或"Failures"数字字段,将出现"Reset Counters"对话框,按下清除键然后按 "OK"。(见第 10 页)

夹具气动信号端口 **Coupling Port** 夹具气动信号端口为产品的封闭夹具或其他外部气动组件供给空气。总的来说,Isaac HD 前方标有"2"的端口是用于夹具气动信号输出的端口。

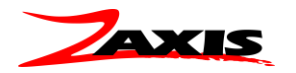

夹具气动压力 **Coupling Pressure** 供给外部夹具的气压。耦合压力必须和检测压力相同或客户下单定制,除非添加了额 外的气动元件。

夹具气动信号时间 **Coupling Time** 在产品充压空气之前需要对被测产品使用夹具或密封的延滞定时器。耦合时间在对 Isaac 施加检测压力之前预留了足够的时间对产品进行夹具密封。

开启力测试 Crack Test 在爆破模式中,开启力检测是设置用来测量产品特性发生变化(压力下降,然后持续上升)时的 压力。重要的是压力的下降必须足以被检测到。如果未能检测到,可能需要用到备选的下方传感器来测量开启较慢的设 备。开启力检测与爆裂检测不同,因为在开启力检测中产品压力不会突然降为零。

衰减 **Decay** 检测期间产品压力可能在超出预设值前损失。也成为压力下降。

卸压 **Vent** (也成为泄气或排气) 检测的最后步骤。卸压步骤主要是为了在移除检测零件之前将压力排出确保操作员安全。 禁用卸压不会影响检测结果。Isaac 完成一个检测之后,卸压阀将开启,压力通过 Isaac 的内部排气。如果不需要卸压步骤 (比如你想要拔掉产品再卸压压力),将卸压定时器设为 0.0,并取消勾选自动复选框。

事件 **Event** 指示被测设备变化的压力变化。该触发用于结束检测,并将压力读数与通过/失败极限设置进行比较。

不合格指示灯 **Fail Light** 当检测超过预设参数时失败指示灯亮起。

快充 **Fast-Fill** 使被测组件以比更快的速度进行充压的 Isaac HD 选项。

固件 **Firmware** 储存在可编程只读存储器中用于控制 Isaac 操作的指令组。顾客不能修改固件。

固件版本 **Firmware Version (**如何查看**)** Isaac 运行的固件版本显示在"关于"页面。

夹具 **Fixturing** 夹具是外部连接到 Isaac HD 的设备。夹具可以是机械,电气,气动或所有组合的装置。典型夹具是在压力 衰减或流量检测中密封产品的气动接头。Isaac HD 可以从耦合端口供给空气来操作气动夹具。客户必须在下单时指定他们 想要的耦合压力为管路压力还是检测压力。有多种夹具选项以供选择。

流量控制 **Flow Control:** Isaac HD 有内置的流量控制来提供爆破和抗裂检测所需的慢速压力增加(倾斜上升)。用户可以 为被测产品的压力增大设置流量控制。当为特定产品设置了流量控制后,就无需对针阀进行进一步调整。

标准流量计 **Flow Standard 1)** 可用来连接 Isaac 作为流量校准一部分的测量仪器或认证流量阀。流量标准必须有足够校准 Isaac 所需的准确性,稳定性和可重复性。如果客户要求准确的可追溯性,流量标准必须有当前的校准报告 2) 校准设备在 需要的基础上对检漏仪提出异议。该设备经校准并可追踪。例如可每天进行验证确保检漏仪仍然可以找到所需流量值。

流量 **Flow** 用时间段(秒,分或小时)内立方厘米或升来计量通过物体的气量。

流量传感器 **Flow Transducer** 将气流转换为电子信号的设备。用于 Isaac HD 的传感器类型是质量流动传感器,它准确且 不受室内温度波动的影响。

![](_page_55_Picture_16.jpeg)

### **Isaac** $\overline{\text{m}}$

流量检测 **Flow Test** 流量检测包括在设定压力下推动气体,通过产品并用流量传感器测量合成流。流量检测可用于两种 情况--

- (1) 流量泄漏检测。产品在设定压力下充压空气,然后像压力衰减检测中那样与大气封闭。任何大于零的流量都表明有 泄漏。
- (2) 流量测量。在设定压力下推动气体通过产品,然后流入大气。流量传感器测量通过被测组件的气体体积。Isaac 的数 字读数按客户选择的单位显示流动率。

脚踏开关 **Foot Switch** 操作员可用来开启检测,该开关与 Isaac HD 前方的开始按钮功能相同。

表压力 **Gage Pressure** 关于大气压力的力。Isaac HD 用计示校准器来保证大气压力变化时保持压力恒定。

粗漏 **Gross Leak** 在稳压步骤中引起压力降低到检测压力负公差之下的泄露。

接口 **Interface** Isaac HD 和电脑或打印机等外围设备的通信。Isaac HD 有四个接口,被称为 RS232 的通信串行协议,一个 以太网端口, I/O 以及一个脚踏开关连接器。

**I/O**(Input/Output)用来和电脑或可编程逻辑控制器(PLC)的连接。Isaac I/O 接口包括更改和启动程序的输入和通过/失 败状态的输出。

**Isaac HD** 本指南中 Isaac HD 指基本型号的 Isaac HD 检漏仪。您的检测仪是基于 Isaac HD 检漏仪的,并适用于本指南的大 部分内容。

液晶显示器 **LCD** 的缩写。Isaac 显示器一个提供设置提示,菜单选项,检测结果和其他系统信息的液晶显示器设备。

泄漏率 **Leak Rate** 随时间推移的压力下降可认为是泄漏率。例如—0.1 毫巴每秒就是泄漏率。泄漏率也可以以流量单位表 示为 4 毫升/分钟。

检漏测试 **Leak Test** 参见压力衰减检测,流量检测

链接程序 **Link Programs,** 在 *Program Screen* 选择 *Next Prog*:字段,按 *Clear* 按钮并输入想要链接的程序编号。按下 *Enter*。如果不需要链接,将此字段设置为当前程序编号。

被链接程序 **Linked Programs** 两个或以上程序可以相互链接(连续连接)来在一个检测循环中执行多个动作。例如,可 设置流量程序紧跟压力衰减程序,这样当操作员按下开始开关,Isaac 先进行流量检测,然后进入压力检测。如果产品在 任一程序中超过参数,失败指示灯亮起,检测结束。

主数字屏幕 Main Digital Screen 读数显示压力衰减,流量和爆破检测过程中的压力和流量值。主数字屏幕功能根据每个 检测模式而有所不同。

计量单位 **Measurement Units** 参见测量单位

![](_page_56_Picture_17.jpeg)

菜单 **Menu** 菜单是设置或程序选项列表。参见设置页面。

模式 **Modes**: Isaac HD 有多个操作模式:(如压力衰减,流量和爆裂)Isaac HD 在主页面的检测类型框中显示当前模 式。

操作员 **Operator** 将产品连接到 Isaac,按下开始按钮,并在检测过程中监测系统的人员。本指南中的操作员和用户有所区 别。用户主要进行 Isaac 的设置和编程。

合格指示灯 **Pass Light**: Isaac 带勾标记的绿色指示灯。检测仪结束检测,并保持既定参数后通过指示灯亮起。

驱动压力 **Pilot Air** 一些应用有气动部件需要驱动。这些阀门操作需要稳定空气供给协助。Zaxis 的专利气阀要在 85-100psi 下才能正常工作。

程序页面 **Program Screen** 该页面用于输入关于压力衰减,流量和爆破检测的所有定位点和极限。不同模式要求不同的 设置信息。程序页面的变化取决于编程检测类型(或模式)。程序页面有抬头显示当前设置参数的程序编码。

压力衰减检测 **Pressure Decay Test** 压力衰减检测通过将压力限于内部并测量压力损失来检测产品泄露。本指南中通常 用缩写 PD 来指代压力衰减。

压力公差 **Pressure Tolerance,** 检测压力中允许的正或负变量。如果在充压步骤中压力未能达到这个量,将出现"低压"报 错。如果在充压步骤中压力超过该标记,将出现"高压"错误。如果检测压力在稳压步骤中降到标记之下,将出现"大泄露" 报错。

调压阀 **Pressure Regulator**:Isaac HD 用一个精密的压力调压阀来控制管路压力。在设置中调整压力调压阀来设置检测 压力。

压力标准 **Pressure Standard** 可连接到 Isaac HD 上作为压力或流量校准一部分的一种精密测量仪器。压力标准必须达到 要求的精确性,稳定性和可重复性才能测量 Isaac HD 的输出。如果客户要求准确的可追溯性,压力标准必须有当前的校 准报告。

压力 **Pressure** 压缩空气或气体的相对力。Isaac 通常配置为使用 psig, 即相对于大气压力的压缩气体的力。或者也可选择 毫巴(1/1000 巴),毫米汞柱,英寸水柱或千帕斯卡。

压力传感器 **Pressure Transducer** 将气压转换为电子信号的机电设备(也叫做传感器)。Isaac 的压力传感器坚固耐用, 准确,可重复使用,并且内部体积非常小。

程序 **Programs** 用户输入并保存在 Isaac HD 电池供电随机访问内存中的数据(如检测压力,检测时间和剔除水平)。程 序在 Isaac 的程序页面进行设置。I**saac HD** 有 **100** 中检测程序。

压力爬升 **Ramp** 通过 Isaac HD 背后的流量控制阀调节,来缓慢增加压力。可通过调整 Isaac HD 内置流量控制设定不同压 力爬升速度。

![](_page_57_Picture_15.jpeg)

最大衰减值 **Reject Level** 在压力衰减检测中允许的压力下降量。该值是在程序设置页面设置的。剔除水平和检测时间决 定可接受泄漏率的量。

**RS232** 大多数电脑和电脑设备通用的标准串行通信协议。Isaac HD 用 RS232 协议来将检测结果数据发送到打印机和电 脑。

**SCCM** 标准每分钟立方厘米的缩写。标准化为 68 华氏度和 14.7psi (平均海平面) 的流量测量标准

设定点 **Set point** 用来设立检测公差的可编程的界限值(通常为一个最小值一个最大值)

稳压 **Settle** 充压阶段之后的时间间隔,用来让产品在 Isaac HD 开始测量阶段之前稳定下来。弹性较大材料制成的产品往 往需要更长的稳压时间。

启动开关 **Start Switch** 检测端口左边的中心为红色的银色按钮。该按钮用做启动和中止检测按钮。

存储的程序 **Stored Programs** 用户设置用于运行各种检测的指令(参数)组。用户可以改变存储的程序来满足特定产品 的检测需求。程序在 Isaac 的程序页面进行设置,并保存在非易失随机存储器中。

空气供给 **Supply Air** 背部连接压缩空气或气体,标有 *Supply* 的装置。Isaac 标准装置是美国标准锥螺纹 1/8NPT 母螺纹 (类似于英国标准管螺纹隔板 R1/8BSPT)。空气必须清洁,干燥且无油。

目标 **Target**: Zaxis 在固件中存储的用于校准 Isaac HD 压力和流量传感器的预设数字。目标值匹配压力或流量标准以为 感应器创建一个线性调整的查找表。

检测电路 **Test Circuit** 构成 Isaac HD 内部空气通道的气动管,管件,阀门和传感器。封闭在压力衰减检测电路中的气体 体积约为 1.0 立方厘米。

检测循环 **Test Cycle** 检测循环是从按下启动开关直到操作员移除被测产品时的所有由 Isaac HD 控制的检测活动。一个检 测循环可能有通过 Isaac *程序*页面设置链接程序的多个检测。同一检测循环的多个检测有时被称为检测序列。

检测阶段 **Test Phases** 三个检测模式(衰减,流量和爆裂)有各自的检测阶段或区间。压力衰减有四个可设置的时间间 隔:夹紧,充压,稳压和检测。流量检测有三个阶段:夹紧,充压和检测。爆裂检测只有两个可能的阶段:夹紧和检测。

检测端口 **Test Port** Isaac 前置面板的隔板装置。被测产品连接到检测端口。Isaac 可从检测端口为不同泄露和流量检测提 供正压力或真空。定制版 Isaac 可有多个检测端口。参见 *Bulkhead*。

检测压力 **Test Pressure** 检测压力是用于给被测产品充气的气压水平。检测压力通过调整 Isaac 背部的调压阀来进行设 置。只有当 Isaac 背部有连接空气供给,并且输出端口被密封盖堵住的时候才能设置检测压力。

检测压力信息框 **Test Pressure Info Box** 主页面上根据检测类型(衰减,流量或爆裂)和所处检测阶段显示压力值的区 域。

![](_page_58_Picture_16.jpeg)

在压力衰减检测中,该信息框显示夹紧阶段当前检测压力(用调压阀设置)。它显示在充压和稳压阶段实际施加的压力。 在检测阶段,信息框显示稳压阶段中的最终读数。

在流量检测中,该压力框显示夹紧阶段当前检测压力。在充压和检测期间,它显示实际施加压力,并保利检测阶段的最终 压力读数。

在爆破检测中,显示夹紧合和检测期间的当前压力。

计时器 **Timers**:Isaac HD 用微处理计时器为不同检测功能建立时间间隔。用户在 Isaac HD 的程序页面设置时间值,以控 制夹紧时间,充压时间,稳压时间和检测时间。计时器以秒为单位校准,最大值为 999.9 秒。参见*程序页面。* 

测量单位 Isaac HD 可以用不同的可供同客户选择的测量单位来显示压力,流量和时间。更换测量单位在设置页面进行。

阀门 Valves: Isaac HD 包括模块化的, 指示气流(或其他气体) 通过测量电路的电磁阀组。Isaac HD 检测仪中阀门的数 量,类型和配置可根据具体应用定制。

![](_page_59_Picture_7.jpeg)

![](_page_60_Picture_0.jpeg)

### 维护*/*故障检修

<span id="page-60-0"></span>![](_page_60_Picture_2.jpeg)

警告!检查组件时务必断开电源

### 特别注意事项

无论何时需移除检漏仪外壳进行服务,请验证连接显示屏和主印刷线路板(PCB)以及连接主 PCB 和 I/O 的松紧丝带与连接器成直角。如果丝带弯曲将损坏 PCB。

![](_page_60_Picture_6.jpeg)

正确安装的松紧丝带

![](_page_60_Picture_8.jpeg)

### 内部泄露

出厂时会进行基准泄漏检测,以验证泄露的气密性和功能性。该检测是内部泄露很好的指标。参数如 下。

![](_page_61_Picture_56.jpeg)

用这些参数进行端口封顶检测应产生小于 0.05psig (3.44mbar) 的衰减值。

气阀组件 (从机器移除进行清理)

![](_page_61_Picture_6.jpeg)

泄露最常发生的地方是检测端口接头与阀箱的连接处。

![](_page_61_Picture_8.jpeg)

![](_page_62_Picture_0.jpeg)

![](_page_62_Figure_1.jpeg)

气动图

当检测压力卸压之后,气流路径是先经过阀门 1(开启),然后通过阀门 2(关闭)进入大气。 检测零件的碎片或灰层可能被困在双向阀门的 O 型密封和阀座之间,使阀门处于打开位置。

### 阀门清洗

检测零件的碎片或污浊空气可能被困在双向阀门的 O 型和阀座之间,使阀门处于打开位置。

![](_page_62_Picture_6.jpeg)

逆时针旋松位于阀门中心的圆形旋环可打开阀门。O 型密封和间隔环一旦分离,即可移除用于检查阀 座和周边区域是否有碎片。O 型密封也可能容纳碎片。

要重新组装阀门, 将O型密封放进阀门的下方, 底部面向阀座, 然后是间隔环, 最后将阀线圈按进下 部,用圆形旋环卡住。

![](_page_62_Picture_9.jpeg)

气阀组件(从机器移除进行清理,清洁或检查时无需移除) 2 号阀箱

![](_page_63_Picture_2.jpeg)

泄露最常发生的地方是检测端口接头与阀箱的连接处。

![](_page_63_Figure_4.jpeg)

气动图

当检测压力卸压之后,气流路径是先经过阀门 1(开启),然后通过阀门 2(关闭)进入大气。 检测零件的碎片或污浊空气可能被困在双向阀门的十字密封和阀座之间,使阀门处于打开位置。

![](_page_63_Picture_7.jpeg)

![](_page_64_Picture_1.jpeg)

要清洁阀门里的碎片,需移除两个气阀螺丝,气阀和阀座将分离。检查并清洁阀座和活塞密封面上的 碎片。

要重新组装,验证箱体的 O 型圈在适当位置上,重新安装气阀(针脚将帮助对齐)。旋紧气阀螺丝, 不要过紧或损坏螺丝。气阀应与阀座齐平。

![](_page_64_Picture_4.jpeg)

### 过滤

如果购买了分离过滤器,可以检查和清洁过滤介质。有些组件会有调压阀/过滤器组合。过滤部分的 拆卸过程是相同的。

过滤器尺寸是 5 微米。

![](_page_65_Picture_4.jpeg)

![](_page_65_Picture_5.jpeg)

<span id="page-66-0"></span>![](_page_66_Picture_1.jpeg)

![](_page_66_Picture_2.jpeg)

警告!移除保险盒时务必断开电源

![](_page_66_Picture_4.jpeg)

安装的保险丝为: 5 X 20mm, 250V F 2.0A。相线和中性线都有熔合。保险丝应面向支架的插入端(如 图,通常 2 程序逻辑控制系统)。

#### 中国区授权代理商

深圳市慧烁机电有限公司 Shenzhen Wisbay M&E Co., Ltd 深圳.上海.香港 深圳市宝安中心区宝兴路 21 号 万骏经贸大厦 1514-1515 电话:0755-86215125 传真:0755-86215195 网站: [www.wisbay.cn](http://www.wisbay.cn/) EMAIL: info@wisbay.cn

![](_page_66_Picture_8.jpeg)